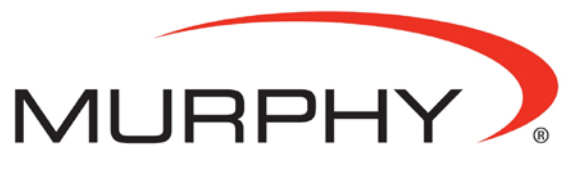

by **ENOVATION** CONTROLS

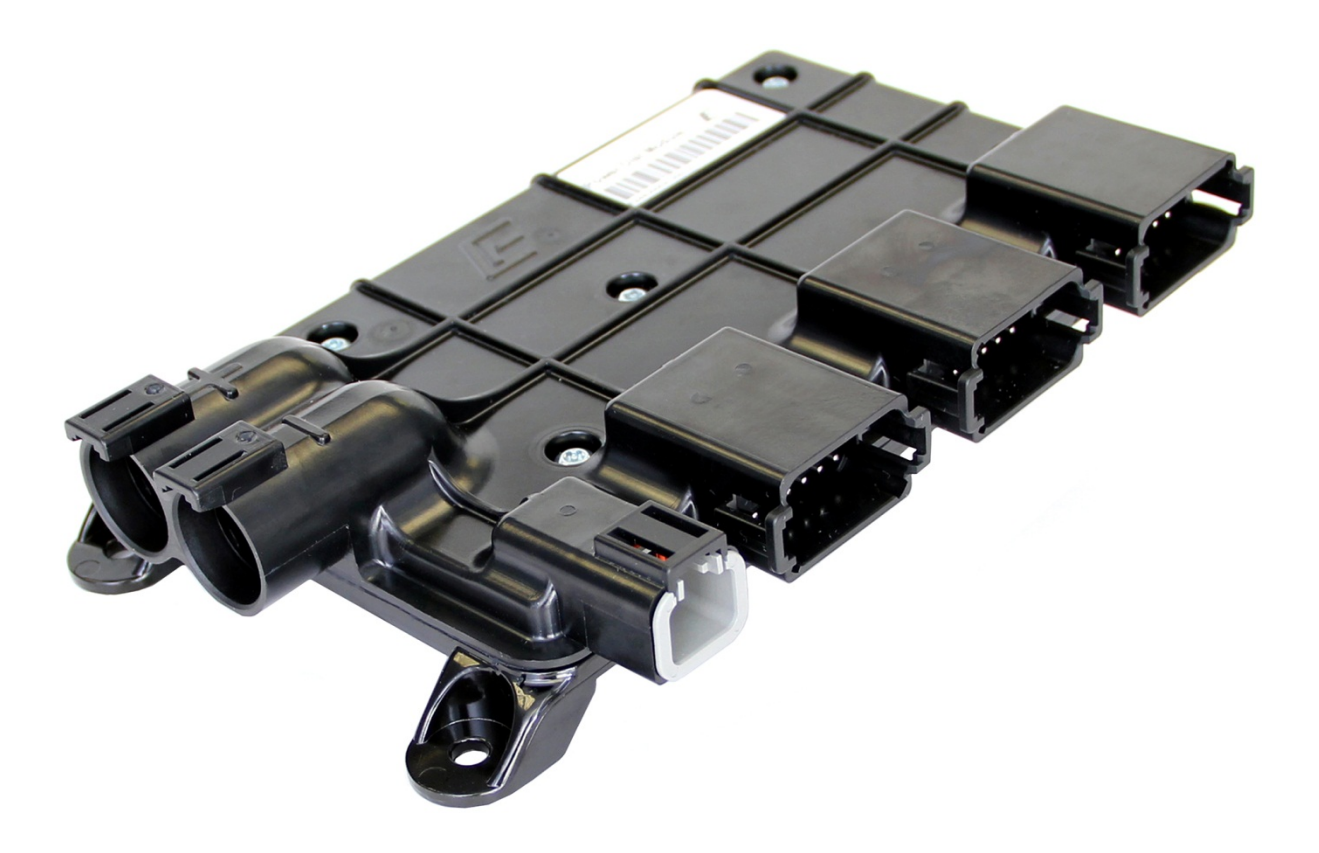

# POWER**CORE™** I**ntelligent** X**pansion Series**

**IX3212 PDM Reference Manual**

**00-02-0829 2014-04-30 Section 80** Warranty - A limited warranty on materials and workmanship is given with this Murphy product.<br>A copy of the warranty may be viewed or printed by going to http://www.fwmurphy.com/warranty.

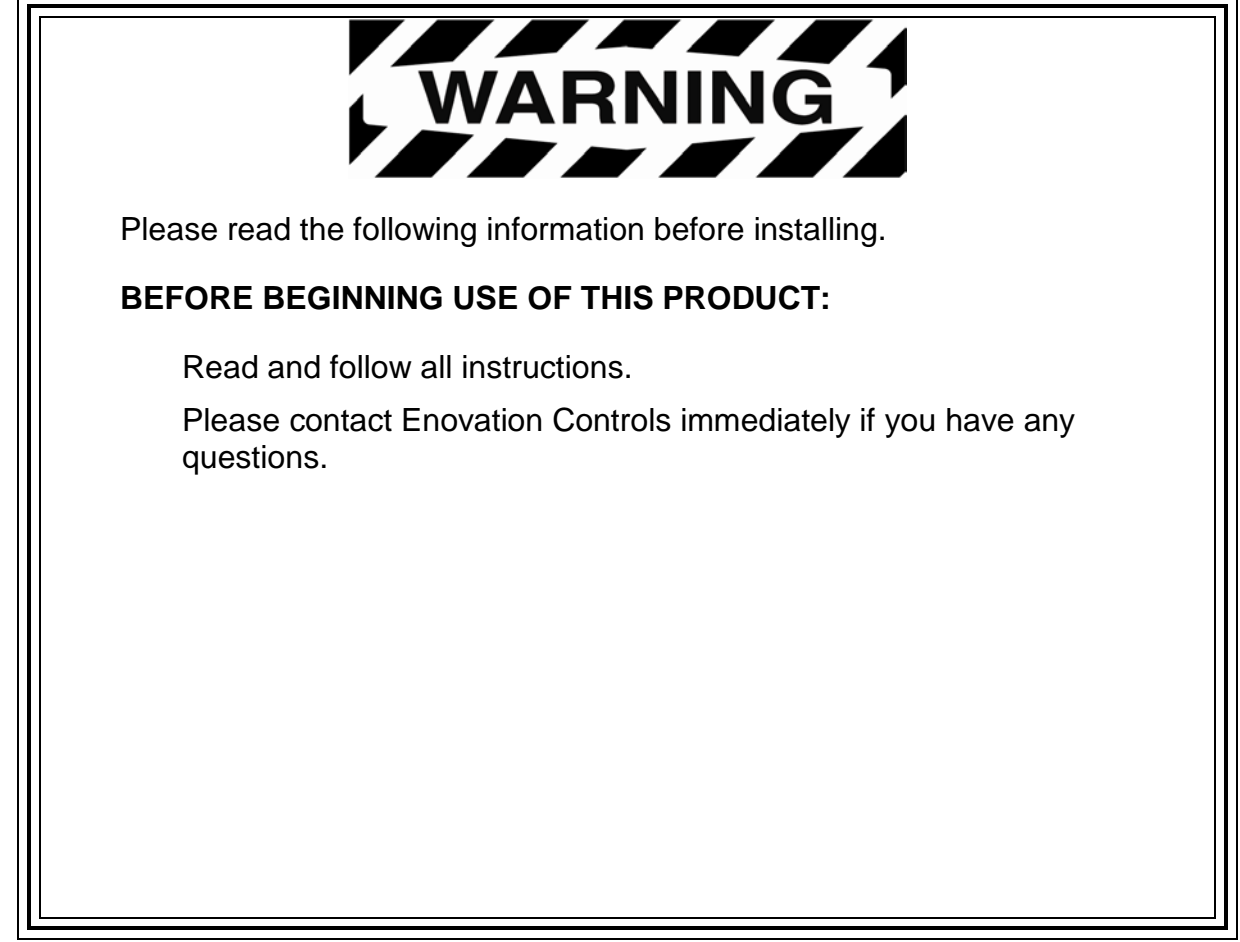

#### **CONTENTS**

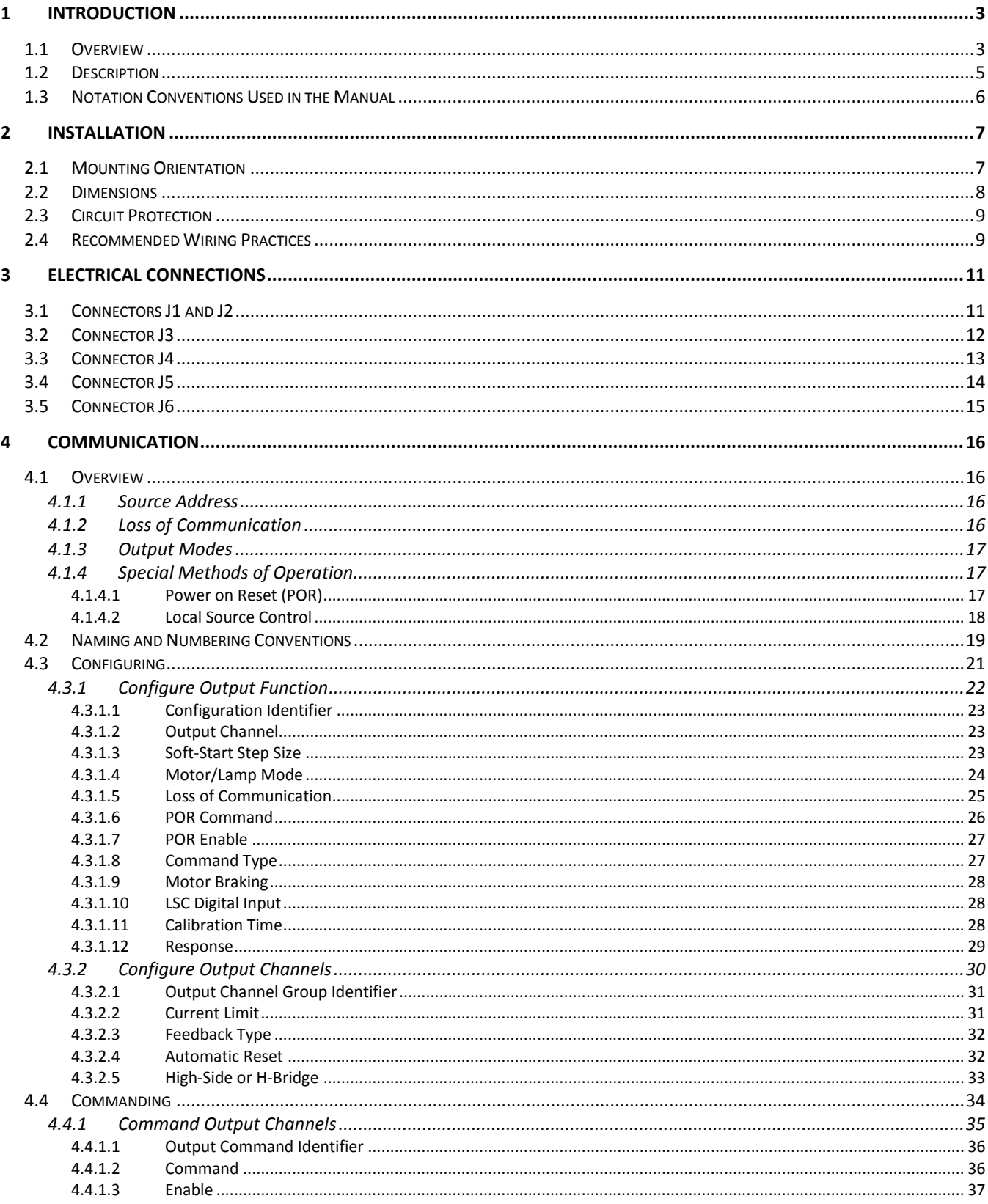

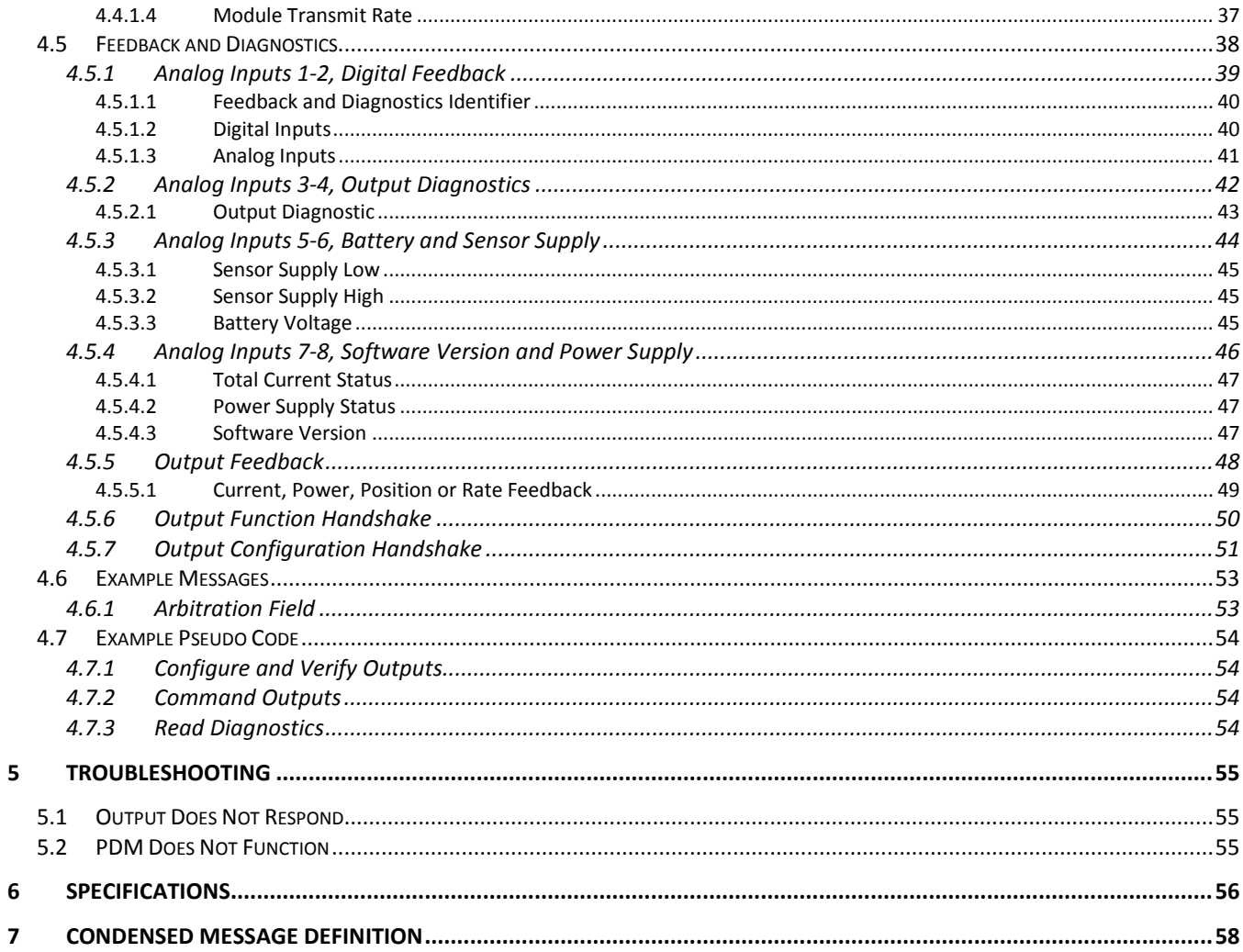

## <span id="page-4-0"></span>**1 Introduction**

#### <span id="page-4-1"></span>**1.1 Overview**

Murphy's PowerCore™ Intelligent Xpansion™ Power Distribution Module (PDM) expands CAN bus networks and replaces existing fuse and relay boxes with more reliable, solid-state switches that can directly drive lights, cooling fans, wiper motors and directional DC motors.

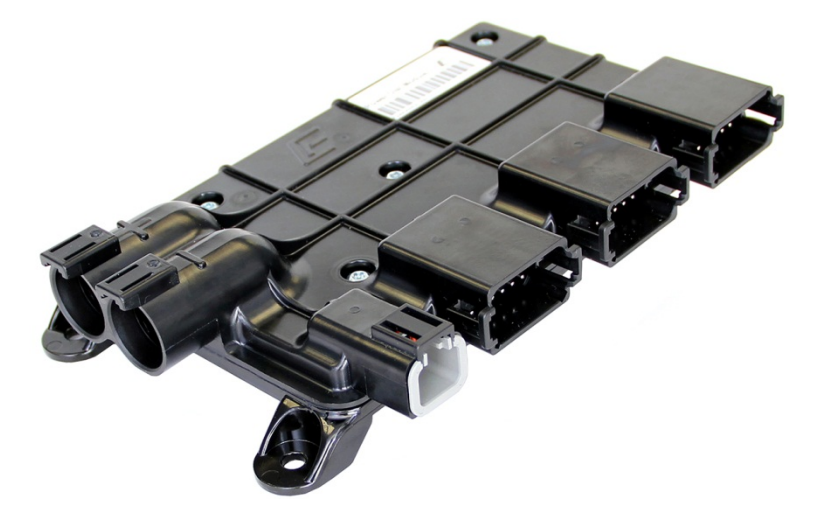

Each of the 12 PDM outputs can switch or proportionally drive 15A loads and feature built-in over-current detection and shutdown capability. Outputs can be paired to run up to six electric motors with H-bridge direction control.

Twelve digital inputs monitor switched battery, ground and floating inputs. Additionally, eight analog inputs are available with a 5V sensor supply.

Wiring length is reduced and costs are cut by remotely locating the PDM module near signals and loads. Then the I/O is multiplexed using a CAN bus network, which allows engineers to greatly simplify harness design for ease of installation and improved reliability.

For applications not requiring a CAN bus, the inputs can directly trigger outputs so there is no need for a separate microcontroller.

The enclosure is fully sealed and potted to withstand wash-down and dust.

The unit is compact and can be mounted nearly anywhere on a vehicle.

The PDM is an advanced CAN-based I/O module with built-in fault detection for directly driving high current loads such as work lights, DC motors and actuators, wiper motors and many other loads. It allows for the flexible I/O extension of CAN bus systems using the SAE J1939 protocol or stand-alone operation replacing traditional switch-activated fuse and relay boxes.

The PDM features a compact, composite polymer aluminum housing and can operate in either 12V or 24V systems. The solid construction and compact enclosure facilitate mounting anywhere on the vehicle.

The PDM provides a novel alternative to current relay/fuse-based solutions. The PDM is potted and has no mechanical parts. It eliminates relays and fuses on the outputs so outputs can be switched ON/OFF or driven proportionally. Output status can be monitored for improved diagnostics, while analog and digital input devices are easily connected and their signals accessed via CAN messages.

The PDM is fully sealed and uses field-proven Deutsch connectors for superior performance in the most adverse environments. In addition, the 12 fully protected solid-state outputs have the capacity to handle high current loads.

The compact housing design simplifies mounting in tight areas and eases harness installation through reduced wiring. An innovative I/O structure that can be monitored and configured remotely allows for quick adaptation in numerous mobile applications.

This robust unit is intended for use in conditions where reliable operation is crucial, extreme temperature variations are common, high shock and vibration levels exist and electromagnetic interference (EMI) is normal.

The PDM is designed for mobile equipment use and is configurable using the SAE J1939 Group A Proprietary message construct.

#### <span id="page-6-0"></span>**1.2 Description**

The IX3212 PDM is a robust, compact, fully encapsulated unit and is designed for off-highway mobile equipment and other industrial applications.

It features 12 tri-state digital inputs, eight analog inputs and 12 high-current (15 A) high-side outputs. The unit also features a fully protected 5V sensor supply capable of driving 70 mA.

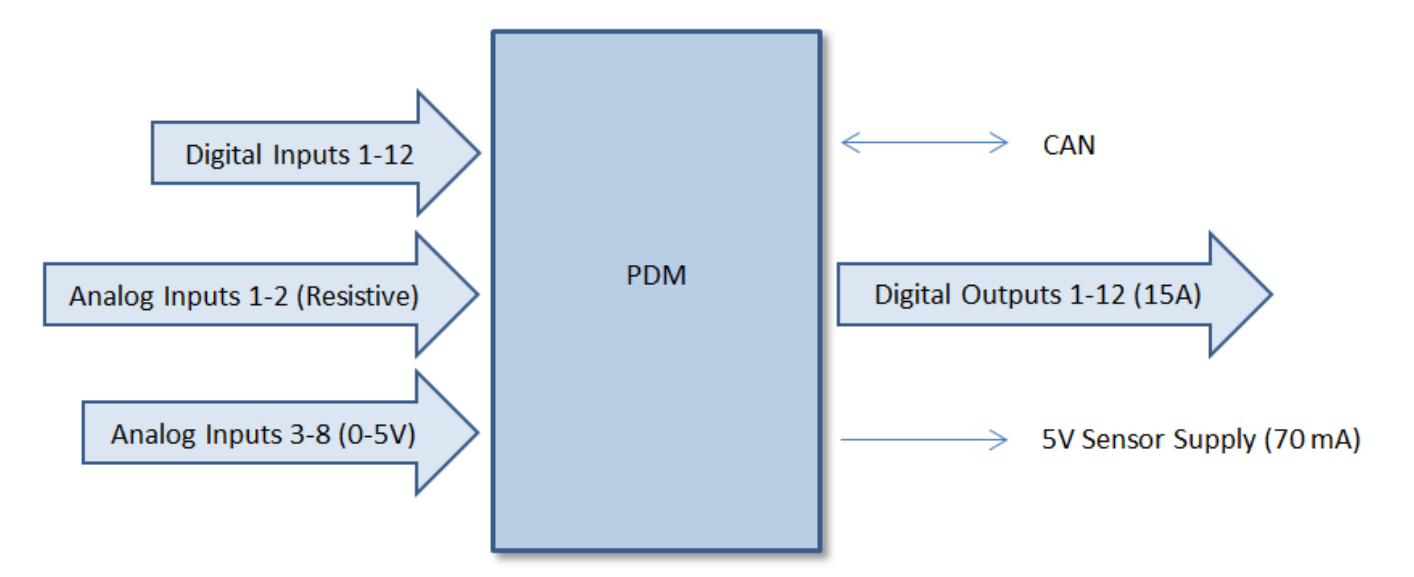

The 12 high-current outputs can be configured as H-Bridge pairs. The outputs also can be configured as pulse-width-modulated (PWM). Six of the PWM channels feature a 1 KHz PWM frequency with better than 1 percent resolution for PWM duty cycle; these can be used to proportionally drive outputs. The remaining six outputs offer 100 Hz PWM frequency and a 10 percent resolution PWM duty cycle. These outputs are best suited for applications where it is acceptable for output levels to increase in incremental steps or with a defined ramp rate.

Each output channel incorporates output-overload-shutdown configurable in 2.5A increments, diagnostic indication of short circuit, overload (based on shutdown value) and open circuit. An indication is given when the entire module has total current overload. The regulated 5-volt output is monitored and two bits indicate diagnostic status for an overload, short circuit or short-to-supply.

The PDM uses CAN messages to receive configuration and control messages as well as send feedback and diagnostics using J1939 Proprietary Group A constructs.

#### <span id="page-7-0"></span>**1.3 Notation Conventions Used in the Manual**

This document features Adobe Reader bookmarks to quickly jump between sections. Additionally, blue-colored hyperlinks are used throughout the manual to allow easy navigation between the various CAN messages.

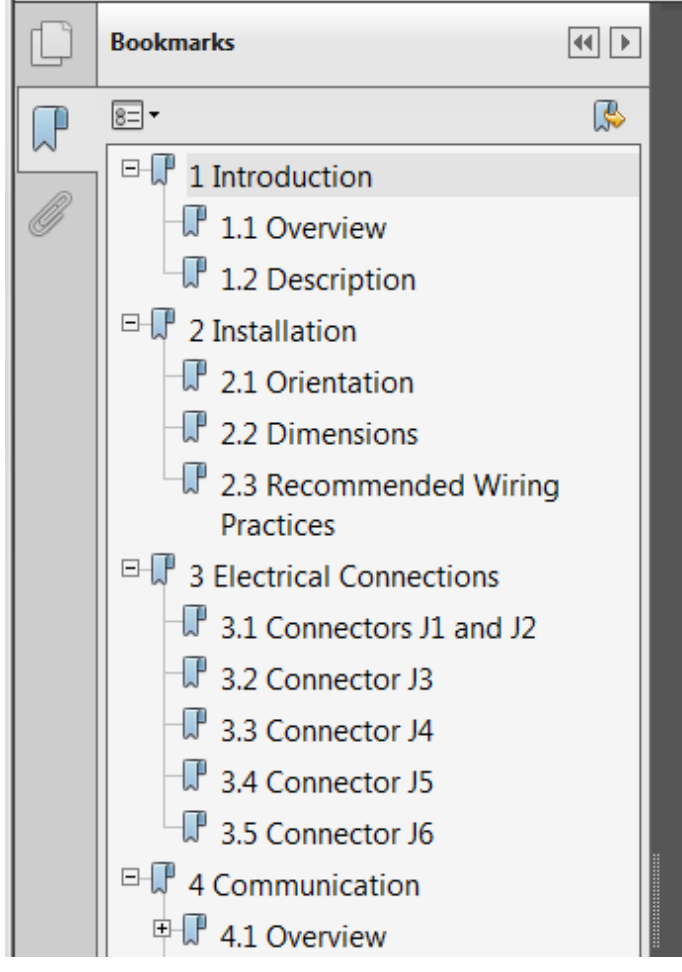

**TABLE OF CONTENTS**  $\mathbf{1}$  $\mathcal{P}$ 2.3 RECOMMENDED WIRING PRACTICES .......... ELECTRICAL CONNECTIONS................... ą COMMUNICATION................................... Δ 4.1.1 Source Address......... . . . . . . . . . . . . 4.1.2 Loss of Communication............ 4.1.5 Special Methods of Operation... 4.2 NAMING AND NUMBERING CONVENTIONS... 4.3.1 Configure Output Function....... 4.3.2 Configure Output Channels.......

## <span id="page-8-0"></span>**2 Installation**

## <span id="page-8-1"></span>**2.1 Mounting Orientation**

The PDM should be mounted on a vertical surface with either J3 – J6 facing down or to the right. Secure the module with either 6 mm or 1/4 in. diameter fasteners.

> IMPORTANT: The harness should have a drip loop(s) to allow water to run off the wires.

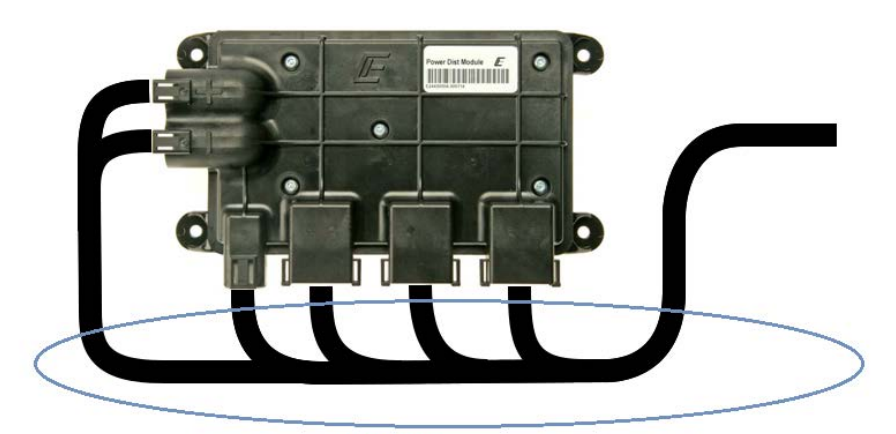

**DRIP LOOP** 

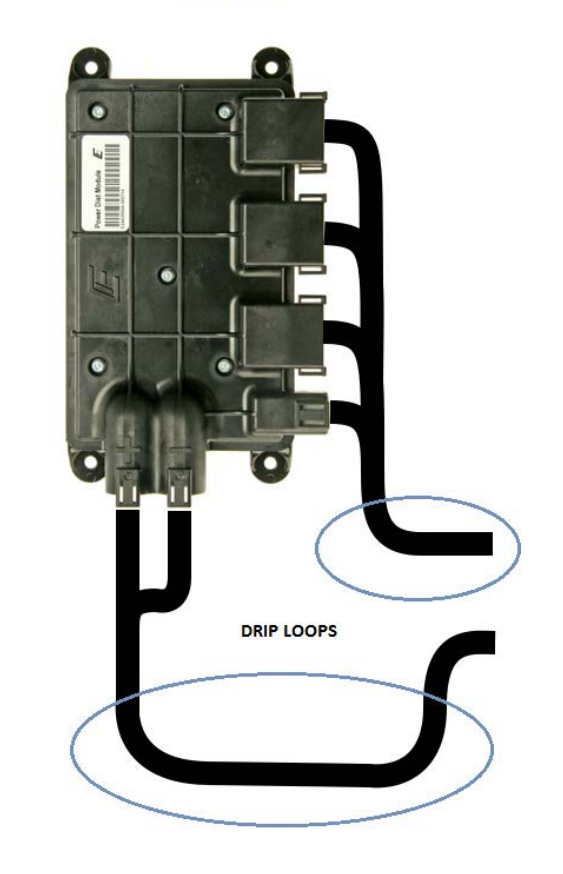

IX3212 PDM shown in preferred mounting orientations

#### <span id="page-9-0"></span>**2.2 Dimensions**

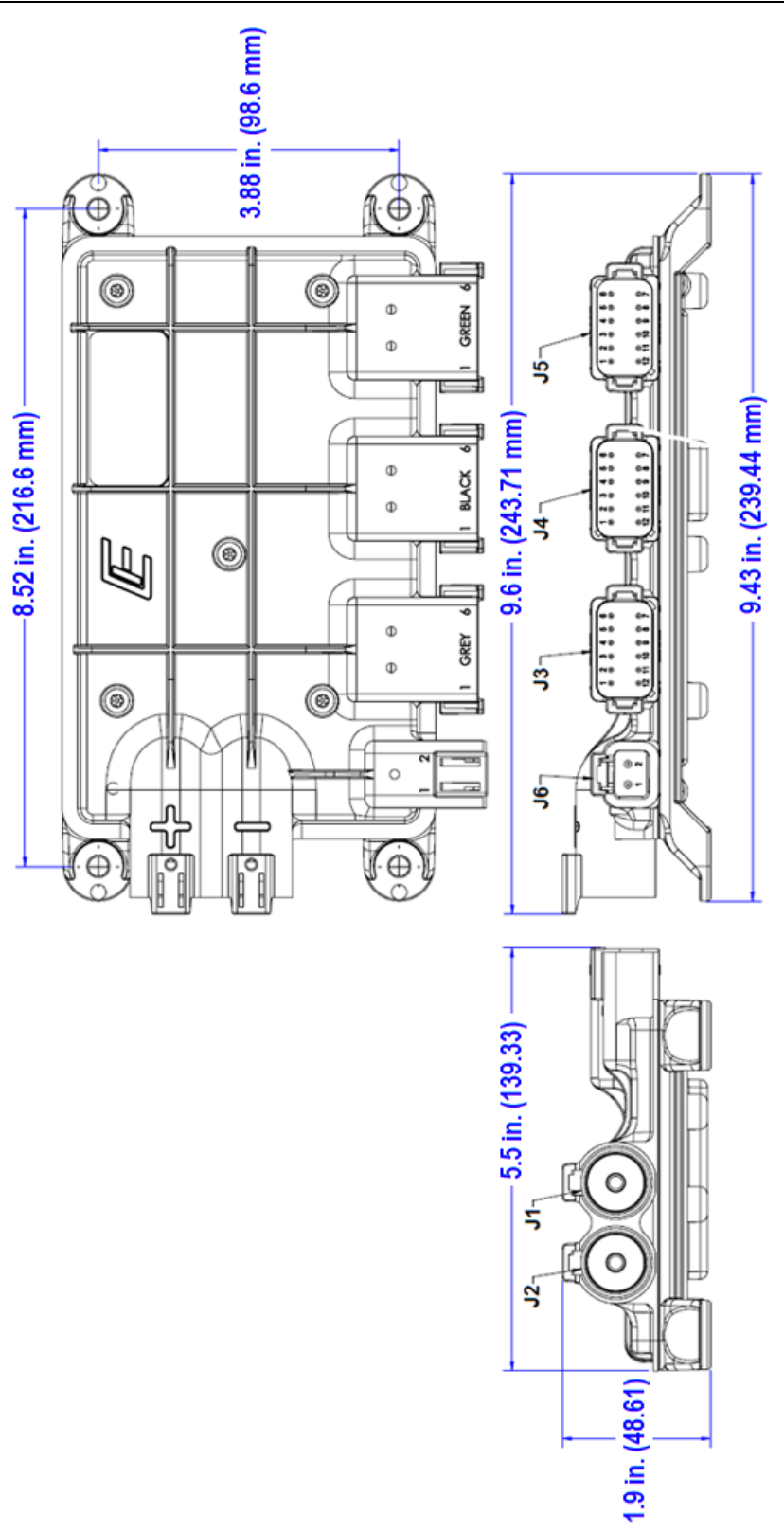

*IX3212 PDM Dimensions*

## <span id="page-10-0"></span>**2.3 Circuit Protection**

A fuse or circuit break on the positive power input (connector J2) is required and should be located near the power source (e.g. battery).

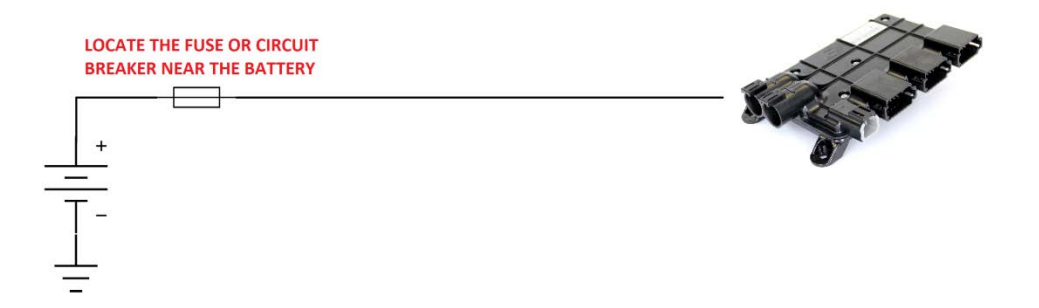

The outputs are monitored for over-current conditions and turn-off in the event of the fault. For information on how to configure the output current limit, refer to Section [4.3.2](#page-31-0) – [Configure](#page-31-0)  [Output Channels.](#page-31-0)

#### <span id="page-10-1"></span>**2.4 Recommended Wiring Practices**

This section contains information about the IX3212 connectors and pin outs. Please use the following recommended wiring practices when installing and using the PDM:

- Ensure correct and adequate single point ground to prevent ground loops.
- Use twisted or twisted shielded pair cable for the CAN bus per the applicable standard.
- Ensure the appropriate sized conductor is specified for the intended load current in the harness design for the particular application.
	- o SAE J1614 specifies requirements and design guidelines for electrical wiring systems of less than 50 V and cable diameters from 0.35 mm<sup>2</sup> to 19 mm<sup>2</sup> used on off-road, self-propelled earthmoving machines as defined in SAE J1116 and agricultural tractors as defined in ASAE S390.
	- o SAE J2202 recommends and describes the application of the primary wiring distribution system of less than 50 V and includes wire sizes 0.5 mm<sup>2</sup> to 19 mm<sup>2</sup> on heavy-duty on-highway trucks.
	- o SAE J1128, ISO 6722 and JASO D608-92 automotive wiring standards aid in determining the recommended conductor sizing table for the respective 12V or 24V system that is powering the load.
	- o ABA specifies a marine wiring standard that differs from SAE J1128.
- Wire gauges should be capable of handling at least 135 percent of the circuit's current protection rating.
	- o Determine the maximum load the wire is expected to carry, the location of wiring (e.g. in a cab or engine compartment) and ambient temperature).
	- o Determine the length of the wire needed to extend from the power source to the load. Include the ground wire length if used.
- $\circ$  Insure that the voltage drop at the load is kept within the recommended 10 percent maximum level for the respective 12V or 24V power system.
- Wire gauge reductions are permissible after the point at which circuit protection is added or enabled.
- Wires should be specified with suitable insulation type for the environment. For instance, GXL (general purpose, cross-linked polyethylene insulated) wire with a medium insulation thickness has a rating of +135°C (+275°F) where the compartment temperatures can exceed +80°C (+176°F) such as the engine compartment.

**NOTE:** Review the individual over-current shutdown values in the configuration and use the correct wire gauge conductor to accommodate maximum load current configured.

- Use a protective fuse or circuit breaker on the positive input power lead (J2) that is sized appropriately for the PDM supply steady-state load current. Typical maximum load current is 60 percent - 80 percent of the fuse rating not to exceed 70 A.
- Verify that the harness is constructed to meet the needs of the application environment (e.g. shock, vibration, moisture, temperature, chemicals and impact).
- Make certain that the harness is designed and constructed to minimize induced interference resulting from EMI coupling between signal wires.
- Separate power circuits from low-level signals.
- Make provisions for drip loops to attach devices in exposed locations and prevent moisture entry and formation within the connectors.
- Provide sufficient clearance from moving parts.
- Wires routed through holes in the vehicle body/chassis should use grommets.
- Avoid sharp metal edges, fasteners and other abrasive surfaces or use protective shielding when routing harness assembly.
- Route wires to avoid exhaust system components or other high temperature areas. Use appropriate heat shielding or other insulation where routing is a problem.
- Avoid routing near wheel wells or provide adequate mechanical protection (e.g. convoluted conduit) to the wire assembly.

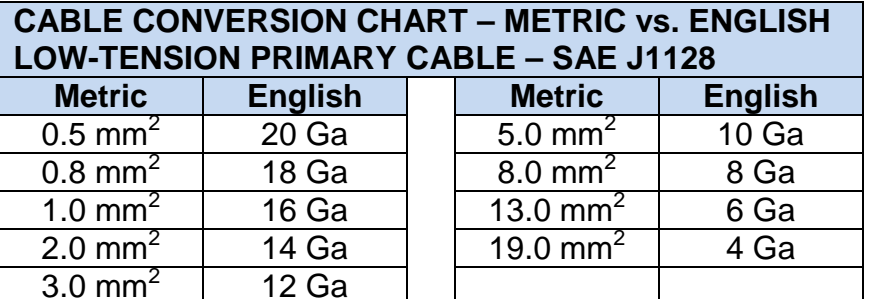

## <span id="page-12-0"></span>**3 Electrical Connections**

#### <span id="page-12-1"></span>**3.1 Connectors J1 and J2**

The connector pinout is as viewed looking into the PDM receptacles or from the wire side of the mating plugs.

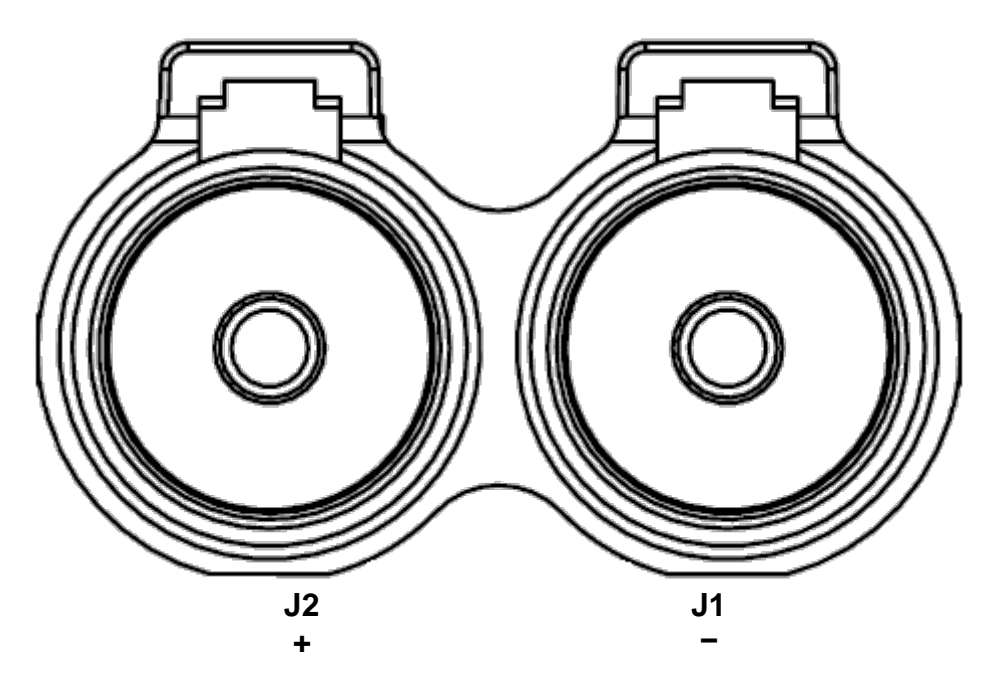

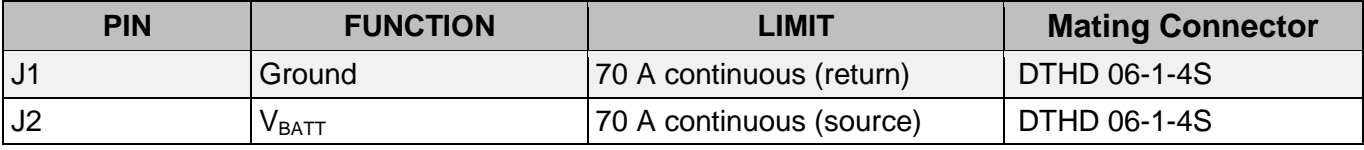

IMPORTANT: A circuit breaker or fuse is required on the connection leading to J2 and should be located near the battery or power source.

#### <span id="page-13-0"></span>**3.2 Connector J3**

The connector pinout is as viewed looking into the PDM receptacles or from the wire side of the mating plugs.

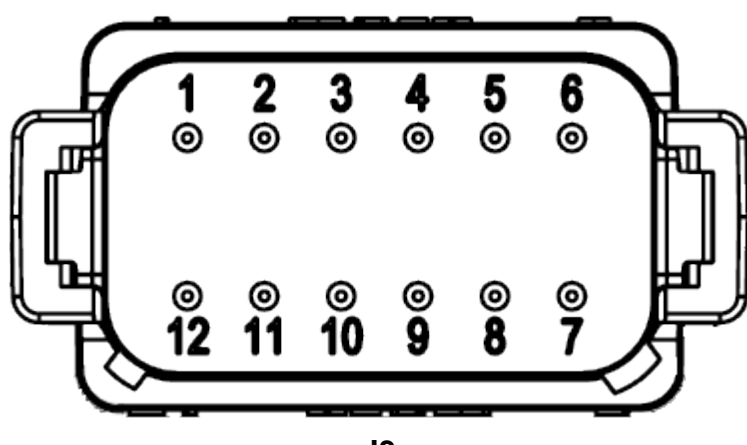

**J3**

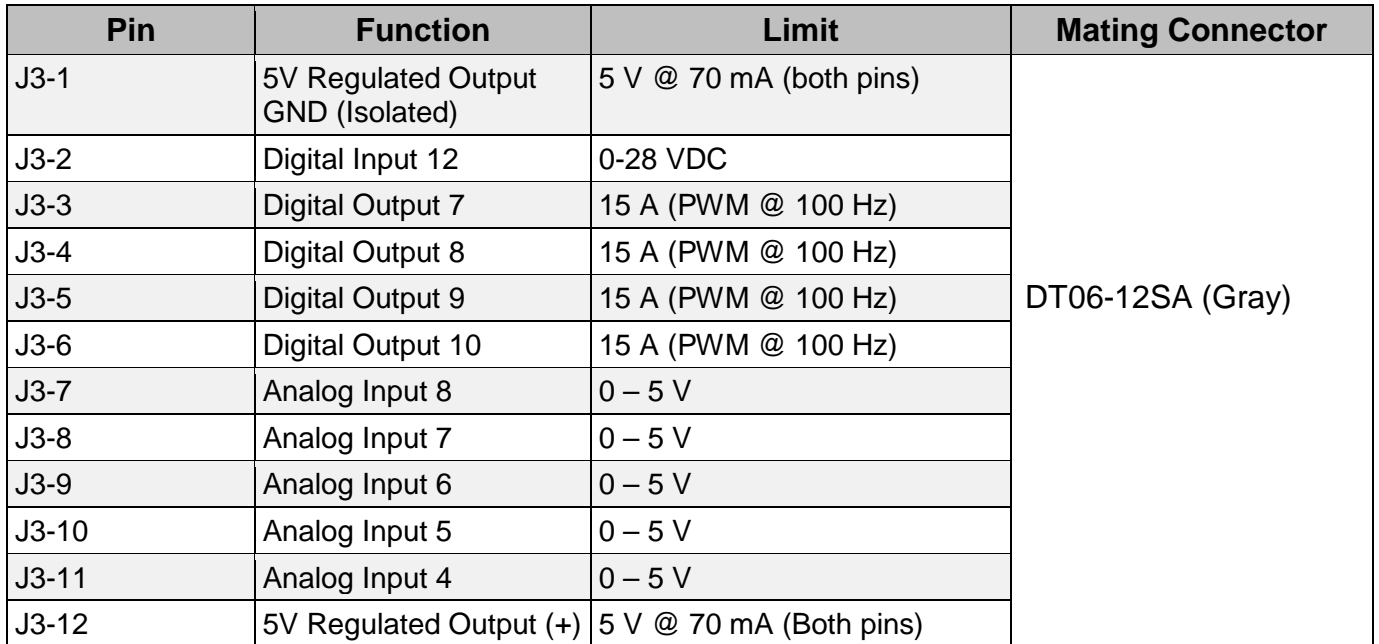

#### <span id="page-14-0"></span>**3.3 Connector J4**

The connector pinout is as viewed looking into the PDM receptacles or from the wire side of the mating plugs.

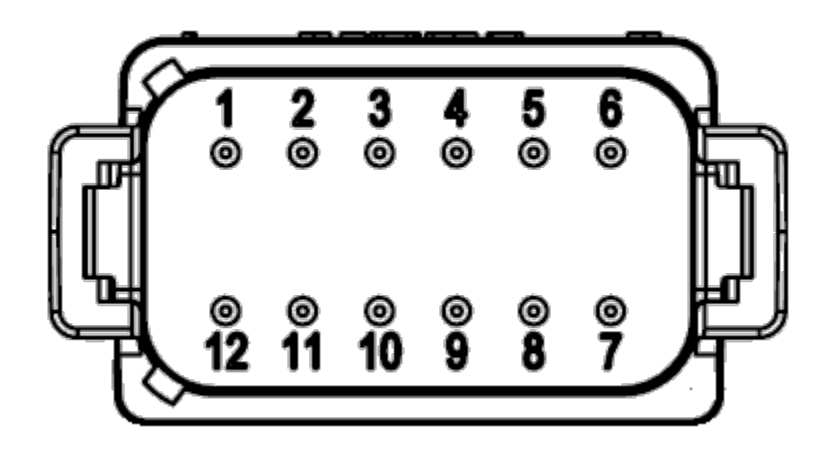

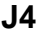

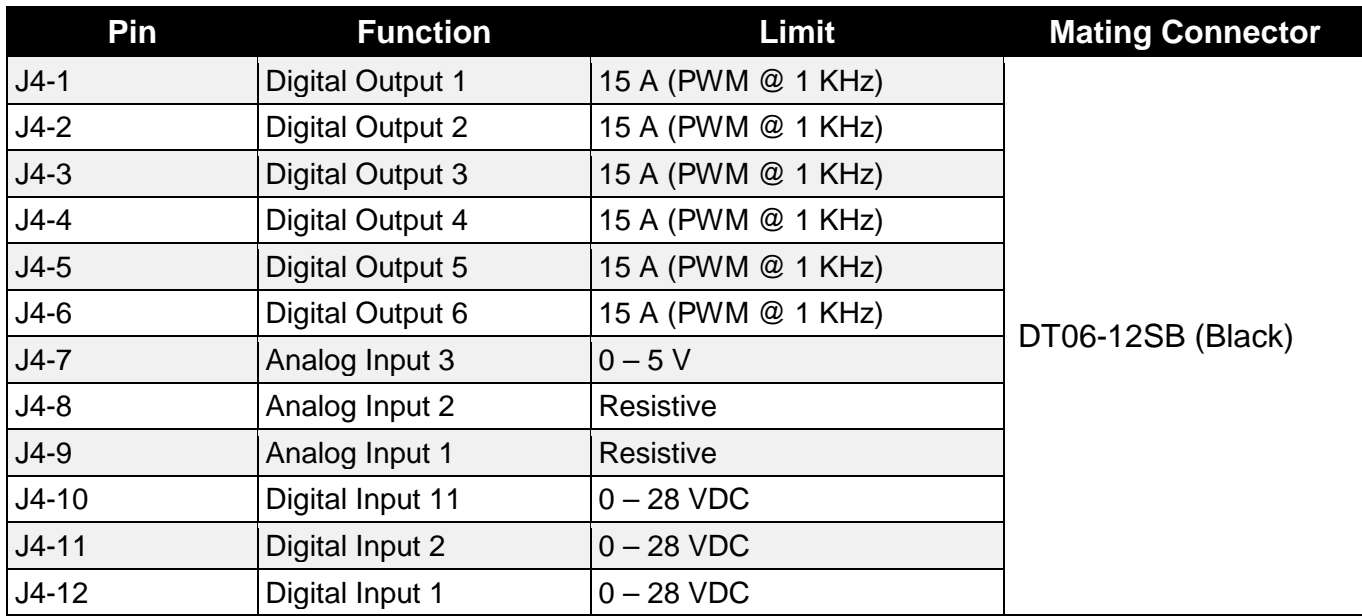

**NOTE:** Digital Inputs 1 and 2 are used to set the Source Address.

#### <span id="page-15-0"></span>**3.4 Connector J5**

The connector pinout is as viewed looking into the PDM receptacles or from the wire side of the mating plugs.

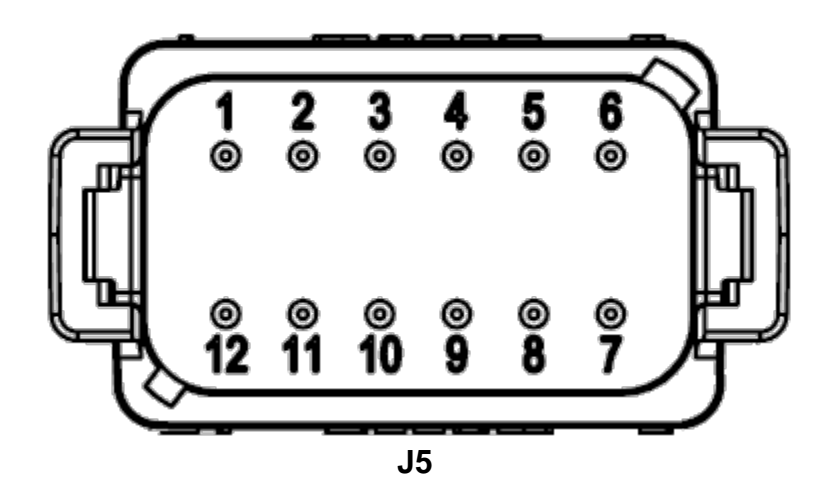

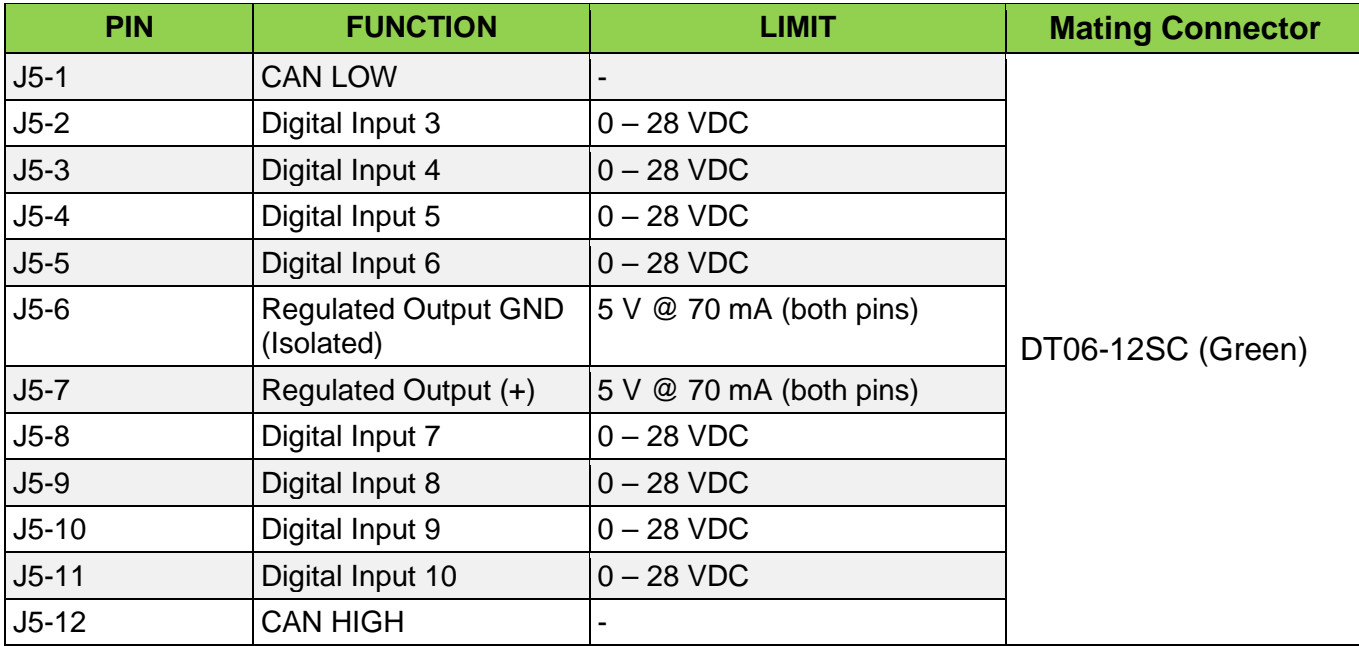

**NOTE:** The CAN bus circuit has an auto-termination detection circuit built-In that is disabled by default.

#### <span id="page-16-0"></span>**3.5 Connector J6**

The connector pinout is as viewed looking into the PDM receptacles or from the wire side of the mating plugs.

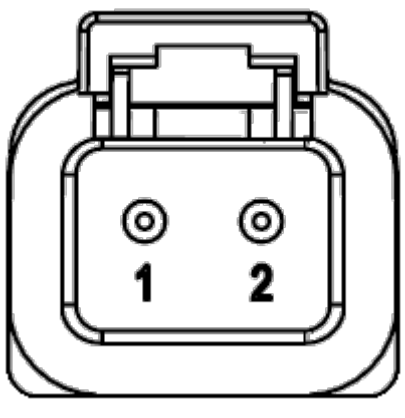

**J6**

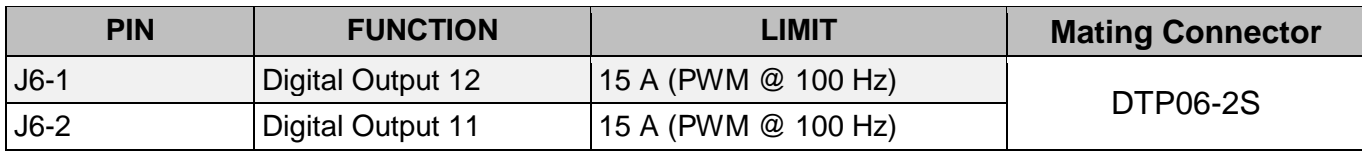

NOTE: Deutsch DT series contacts are size 16. DTP series contacts are П size 12.

## <span id="page-17-0"></span>**4 Communication**

#### <span id="page-17-1"></span>**4.1 Overview**

The IX3212 PDM uses proprietary SAE J1939 CAN messages to configure control, and communicate the I/O status. PowerView displays or a compatible CAN 2.0B CAN bus device can be used to send CAN messages.

Each CAN message has an identifier in the first byte that determines the message context. There are five unique identifiers associated with command and configuration and nine unique identifiers associated with input status, feedback, diagnostics and data reported by the PDM.

## <span id="page-17-2"></span>**4.1.1 Source Address**

The Source Address (SA) is set using the first two digital inputs. A 0 indicates the input is at low potential (i.e. grounded). A 1 indicates the input is connected to a high potential such as the battery. [Table 1](#page-17-4) lists the available source addresses and allows for up to four PDM modules on a single CAN bus. The PDM defaults to SA 30 (17h) if the inputs are not connected. The PDM does not support SA arbitration according to J1939.

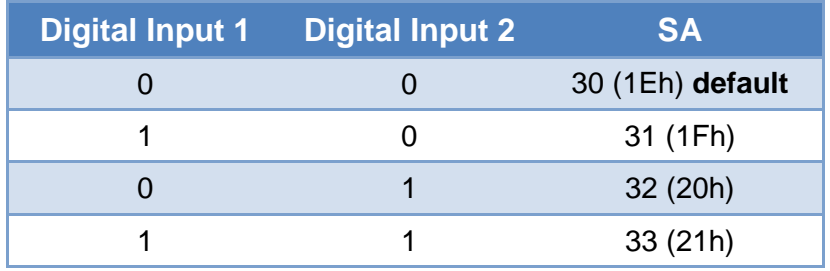

*Table 1 – Source Address Selection*

#### IMPORTANT: When multiple PDMs are connected to the same CAN bus, each PDM must have a unique SA.

<span id="page-17-4"></span>The PDM sends messages to and expects to receive messages from SA 17 (11h) regardless of the actual SA claimed by the configuring and controlling device(s). If a system has a cruise control or steer axle controller, the SA may conflict with the PDM.

#### <span id="page-17-3"></span>**4.1.2 Loss of Communication**

The PDM expects to receive commands from a controlling device every second. If a CAN command message is not received, the PDM assumes that the CAN bus is faulted and goes into a Loss of Communication mode. Each output can be individually configured to respond in prescribed way and is further defined in the section on [Loss of Communication.](#page-26-0)

## <span id="page-18-0"></span>**4.1.3 Output Modes**

Two slave modes of operation are possible where the PDM is configured and controlled by a PowerView display or some other CAN bus controller.

- 1. **High-Side Switch** (**HSS**): This mode of operation is the typical standard output to turn a load on or off. The individual outputs can switch up to 15 A loads. This mode also supports PWM to drive a load proportionally (open-loop).
- 2. **H-Bridge** (**HB**): This mode allows two adjacent outputs to switch polarity of the voltage applied to the load. This is often used to change direction of a DC motor and run it in reverse. This mode supports PWM to drive a load proportionally.

## <span id="page-18-1"></span>**4.1.4 Special Methods of Operation**

The PDM is a flexible power I/O module and offers the following configurable features:

#### <span id="page-18-2"></span>**4.1.4.1 Power on Reset (POR)**

This mechanism enables the PDM to retain an output state through power cycles of the unit. The PDM can power up with individual outputs at predefined PWM levels.

## <span id="page-19-0"></span>**4.1.4.2 Local Source Control**

Local Source Control (LSC) is a mode that enables any digital input to trigger the respective output. The effect of this mode is to allow any number of outputs to be autonomously commanded by the specified input.

It is possible to use the PDM in stand-alone operation using LSC. Once the PDM has been configured on the production line, the unit can operate autonomously.

An example use of this function is connecting a key switch to a digital input on the PDM to power an output, which in turn energizes the remainder of the electronic modules that are driven by the key switch.

Using this feature inhibits the other output modes of operation such as the PWM values on the specific outputs configured for LSC mode.

> IMPORTANT: Configuring LSC mode on an output disables the Loss of Communication function for the respective output since there is no way of knowing if CAN communication is expected or not.

## <span id="page-20-0"></span>**4.2 Naming and Numbering Conventions**

The byte/bit order is represented in the following figure. Bit 1 is the least significant bit (lsb) and Bit 8 is the most significant bit (msb). Byte 1 is the transmitted first and Byte 8 is last (i.e. sequential).

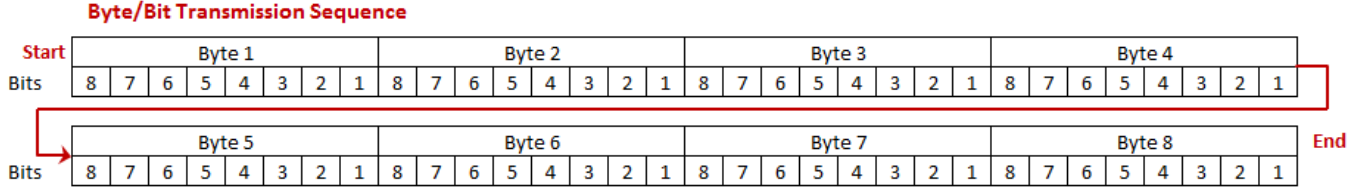

The structures are defined for each type of configuration, control, feedback and diagnostic message.

The following example message structure closely follows the SAE J1939 PGN convention. The message must contain 8 bytes.

Example Message

#### **Data Length** 8 bytes

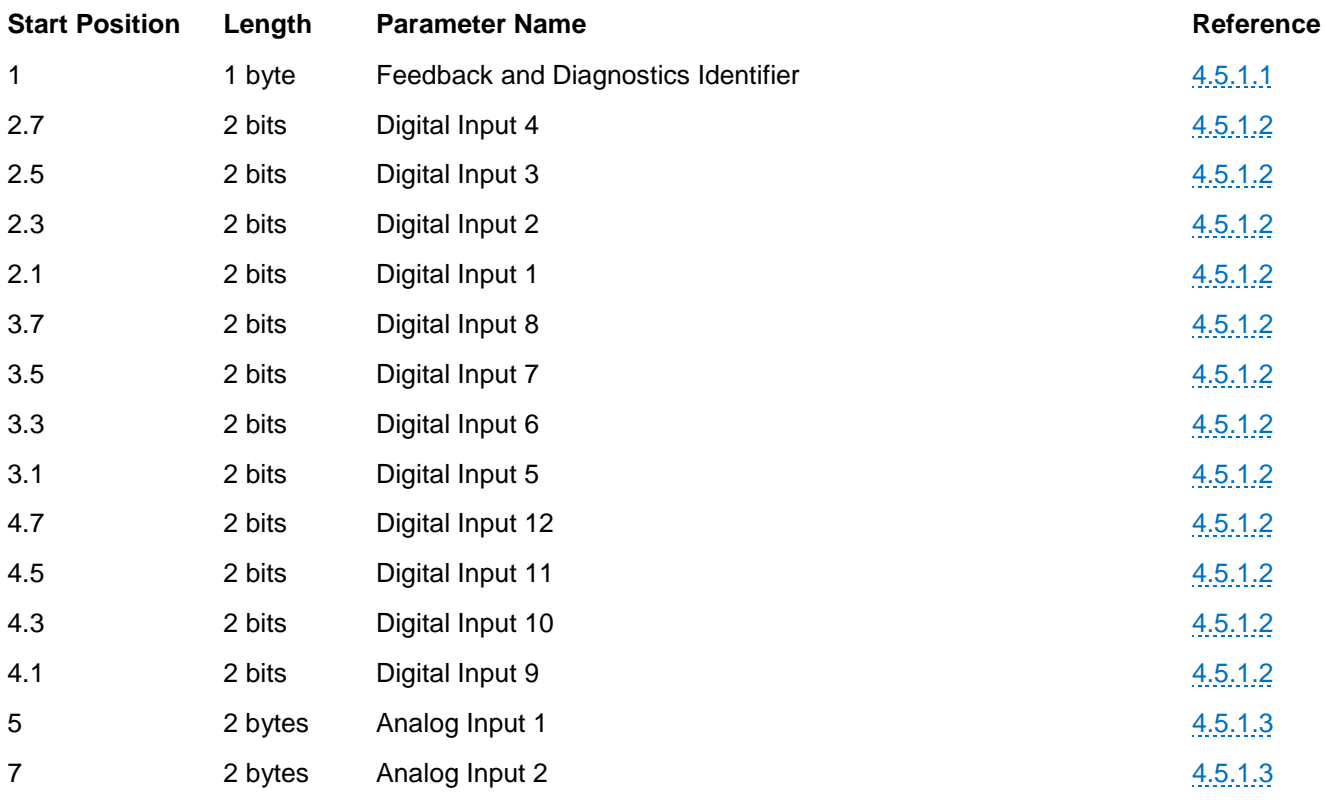

Bit placement is sequential from the starting byte/bit position. For example, an analog input is expressed as a 10 bit value in 2 bytes of data. The start position is given as 1.2 meaning byte 1, bit 2. The 10 bits are ordered starting in byte 1, bit 2 and continue throughout byte 2. The illustration below shows the numeric value 221 (DDh) or 00 1101 1101 in binary format in the dark gray portion.

#### **Example Start Position** Byte 1 Byte 2 Byte 3 Byte 4  $5 \mid 4 \mid 3 \mid 2 \mid$  $8 | 7 | 6 | 5 | 4 | 3 | 2 | 1$  $5 \mid 4 \mid 3 \mid 2 \mid$  $5 \mid 4 \mid 3 \mid 2$  $1\,$  $8<sup>1</sup>$  $7|6|$  $\mathbf 1$  $8<sup>1</sup>$ **Bits** 8  $7 \mid 6$  $7 \t6$  $\mathbf 1$  $\vert$  1  $\bullet$  $\bullet$  $1 1 0 1 1 1 0$  $\overline{\mathbf{1}}$ Data  $\mathbf 1$  $1\,$  $\mathbf{1}$  $\mathbf{1}$

**NOTE:** As specified by J1939, unused data bits are filled with 1s as shown in the light gray colored bits.

#### <span id="page-22-0"></span>**4.3 Configuring**

The IX3212 PDM is configured via the CAN bus messages for either slave or LSC (autonomous) operation. In the slave configuration, where a PowerView display or a CAN bus controller is controlling the PDM, it is recommended that the configuration messages be sent on every power-up. It is also possible to re-configure the PDM on the fly.

The following two message types define how to configure the PDM:

- [Configure Output](#page-23-0)
- [Configure Output Channels](#page-31-0)

PowerVision Configuration Studio® 2.7 and later versions have a development application which makes it easy to configure and control the Output Functions and Channels using PowerView displays.

See the PowerVision Applications Reference Manual for further details on the use of the application.

#### <span id="page-23-1"></span><span id="page-23-0"></span>**4.3.1 Configure Output Function**

The Configure Output Function message sets the mode, power-on characteristics and general behavior for each output. The message must be sent at least one time for LSC and as often as required if the output configuration needs to change. A handshake message is returned by the PDM to confirm the setup.

CAN message sent to the PDM to set up the configuration or command the outputs.

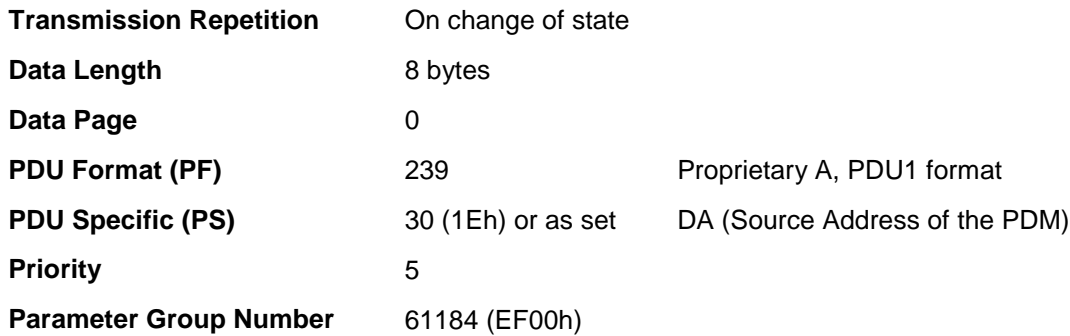

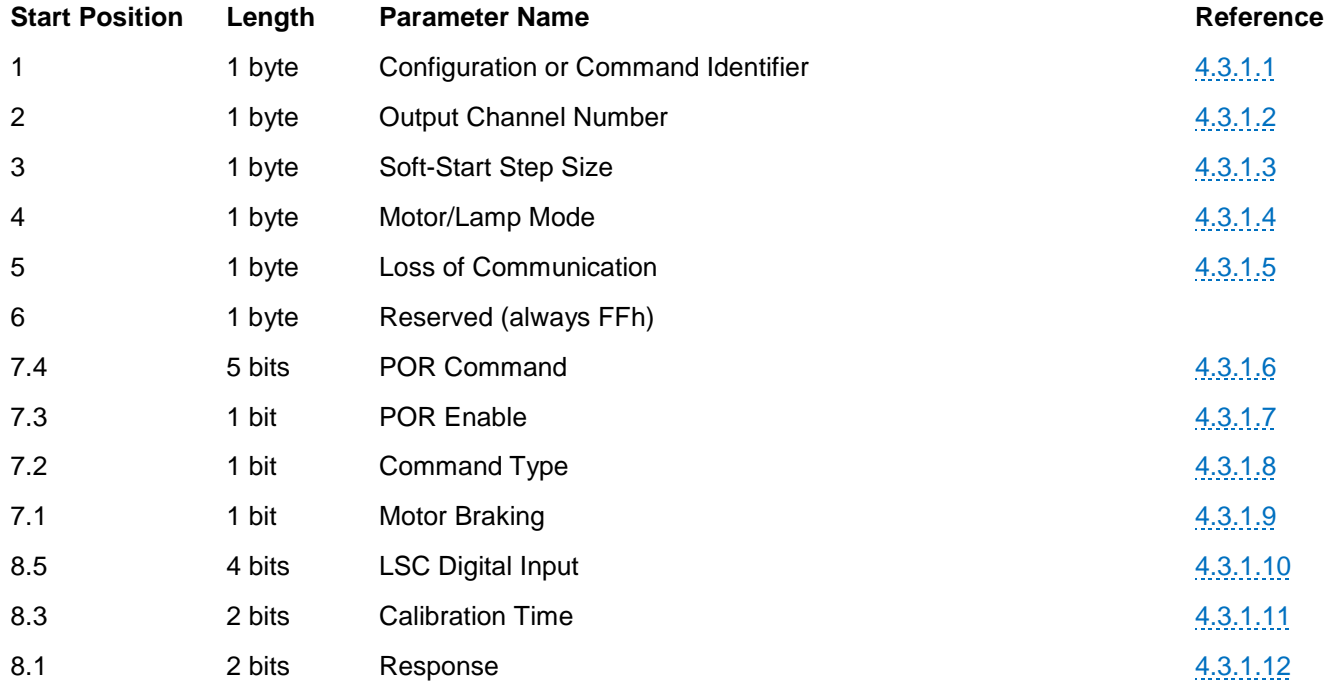

## <span id="page-24-0"></span>**4.3.1.1 Configuration Identifier**

This identifier is a secondary address that indicates the type of message, in this case output functionality.

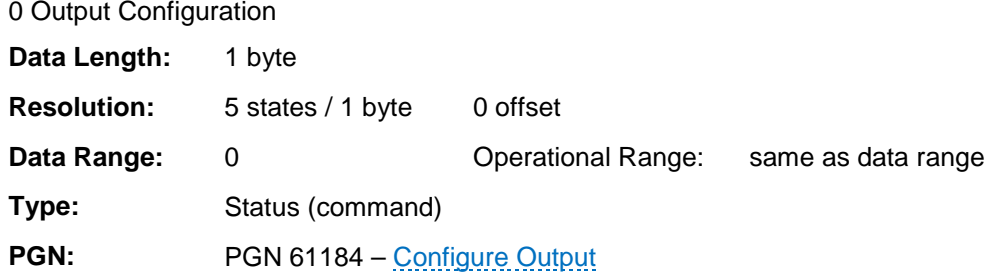

#### <span id="page-24-1"></span>**4.3.1.2 Output Channel**

This specifies which output channel, 1-12, is configured by the message.

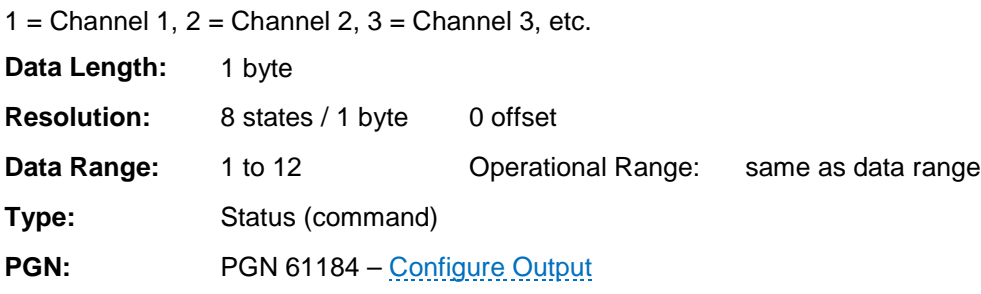

#### <span id="page-24-2"></span>**4.3.1.3 Soft-Start Step Size**

Motors and lamps often require soft-starting to reduce the in-rush current and prevent the PDM from producing over-current errors. Also lights can be soft-started to reduce the inrush current and potentially extend the filament life.

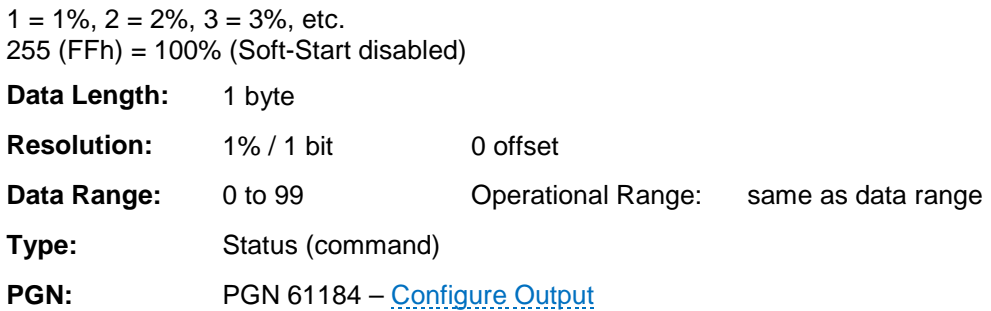

For example, a value of 5 percent means that the PDM output channel will step the PWM output 5 percent (i.e. increase the duty cycle) from 0 percent to the full-on (e.g. 100 percent PWM) setting.

This feature is useful for reducing the heat in motors that have a high number of start/stop cycles.

## <span id="page-25-0"></span>**4.3.1.4 Motor/Lamp Mode**

The over-current profile can be selected depending on the type of load. See the current profile in the figures below.

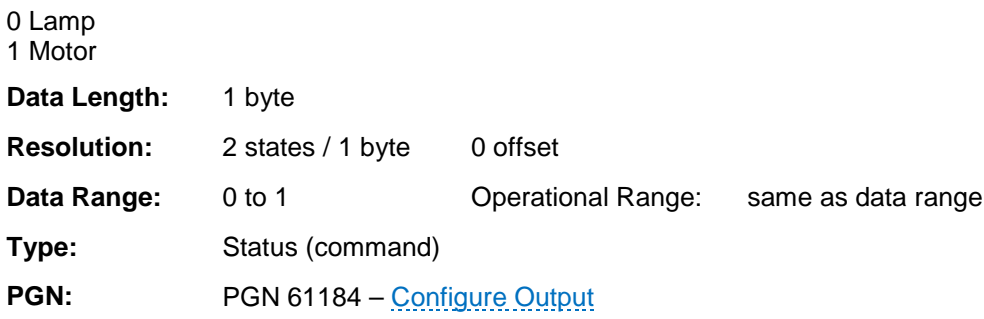

Lamp filaments exhibit a high peak inrush current when first powered. A stair-shaped profile for the overcurrent protection is preprogrammed at the factory.

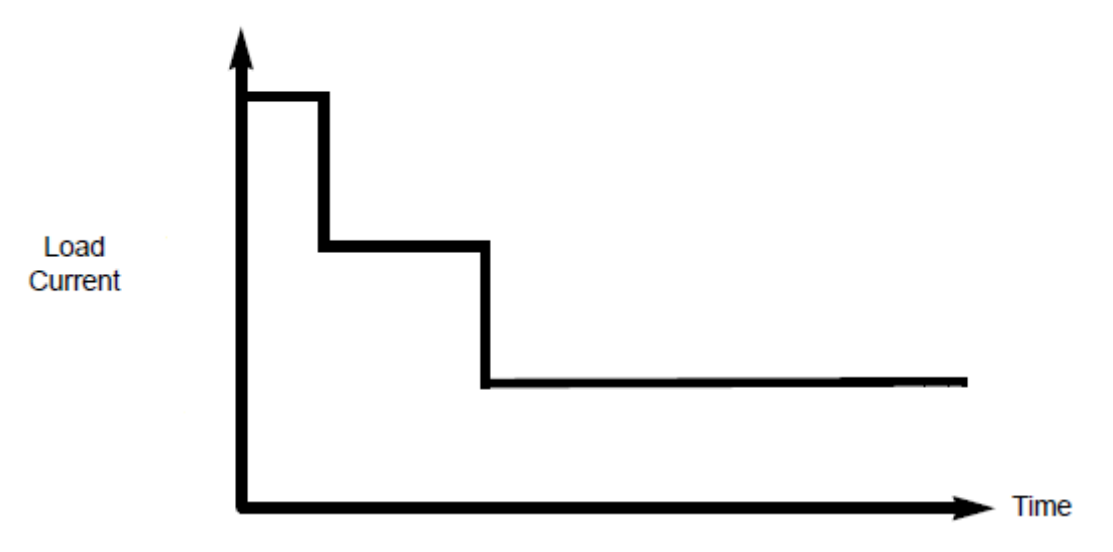

The lamp mode peak current is limited to 110 A nominally for 17.2 ms. The next level is 43.3 A for 137 ms. Finally, up to 15 A of continuous current is the maximum limit. If the limit is exceeded anywhere along the profile including a lower continuous current limit that may be set, the FET goes into protection mode.

DC motors or inductive loads such as relays exhibit a delayed inrush or stall current. A window-shaped profile for the overcurrent and overheating protection is pre-programmed at the factory.

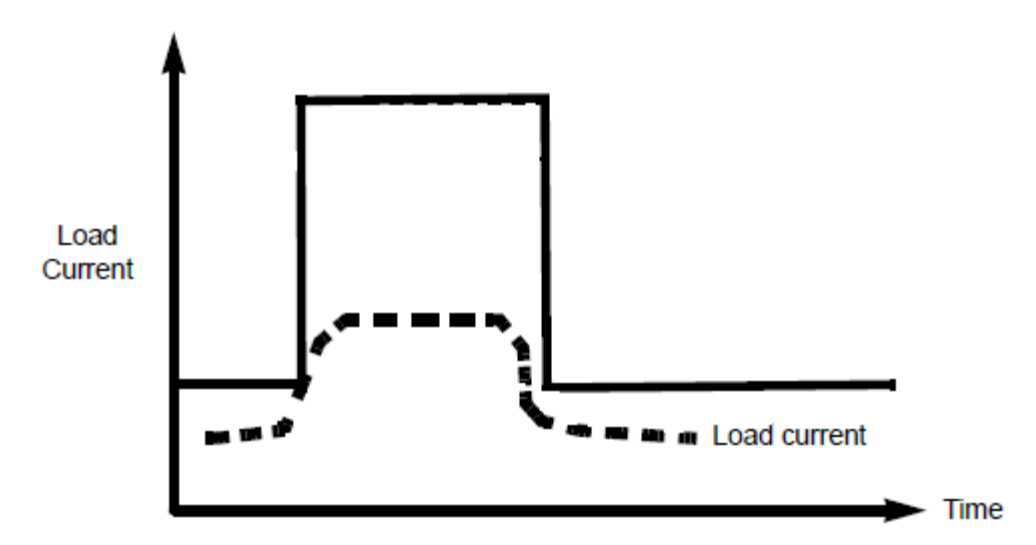

The motor mode peak current is limited to 43.3 A nominally for up to 429 ms. The final level is set at up to 15 A continuous current. If the limit is exceeded anywhere along the profile including a lower continuous current limit that may be set, the FET goes into protection mode.

The Soft-Start function can be used in combination with the motor/lamp mode to affect the inrush current and prevent an over-current condition.

> **NOTE:** The inductance of the motor, inertia of the rotor and load, including a stalled rotor condition factor into whether the PDM is capable of driving a DC motor. Experimentation is often necessary to determine if a DC motor is compatible with the PDM.

#### <span id="page-26-0"></span>**4.3.1.5 Loss of Communication**

Defines how the outputs behave when CAN communication is lost. This can be useful in many applications, but because the PDM is no longer under supervisory control, appropriate testing should be conducted to ensure safe operation.

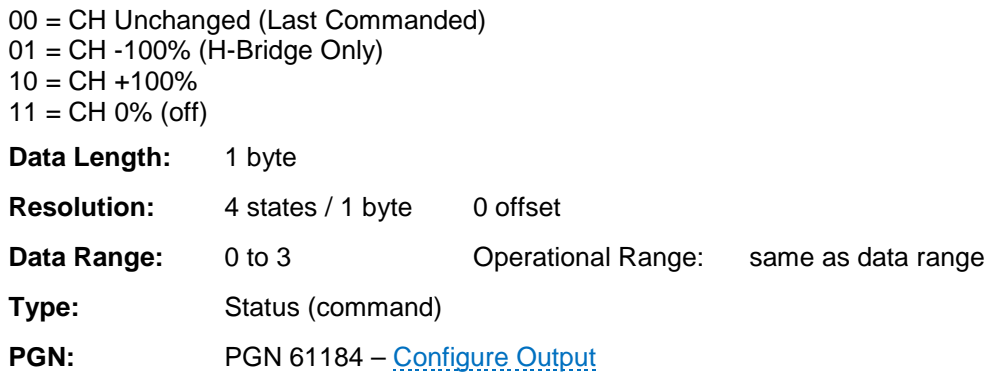

#### <span id="page-27-0"></span>**4.3.1.6 POR Command**

POR Command sets the percentage. This establishes the output PWM level an individual output will be commanded to at start up. This can be useful in many applications, but because the PDM is no longer under supervisory control, appropriate testing should be conducted to ensure safe operation.

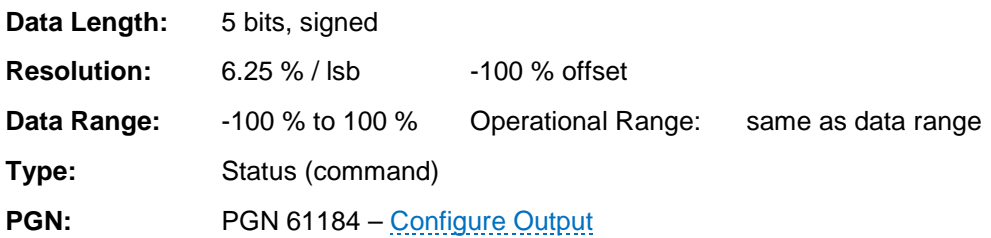

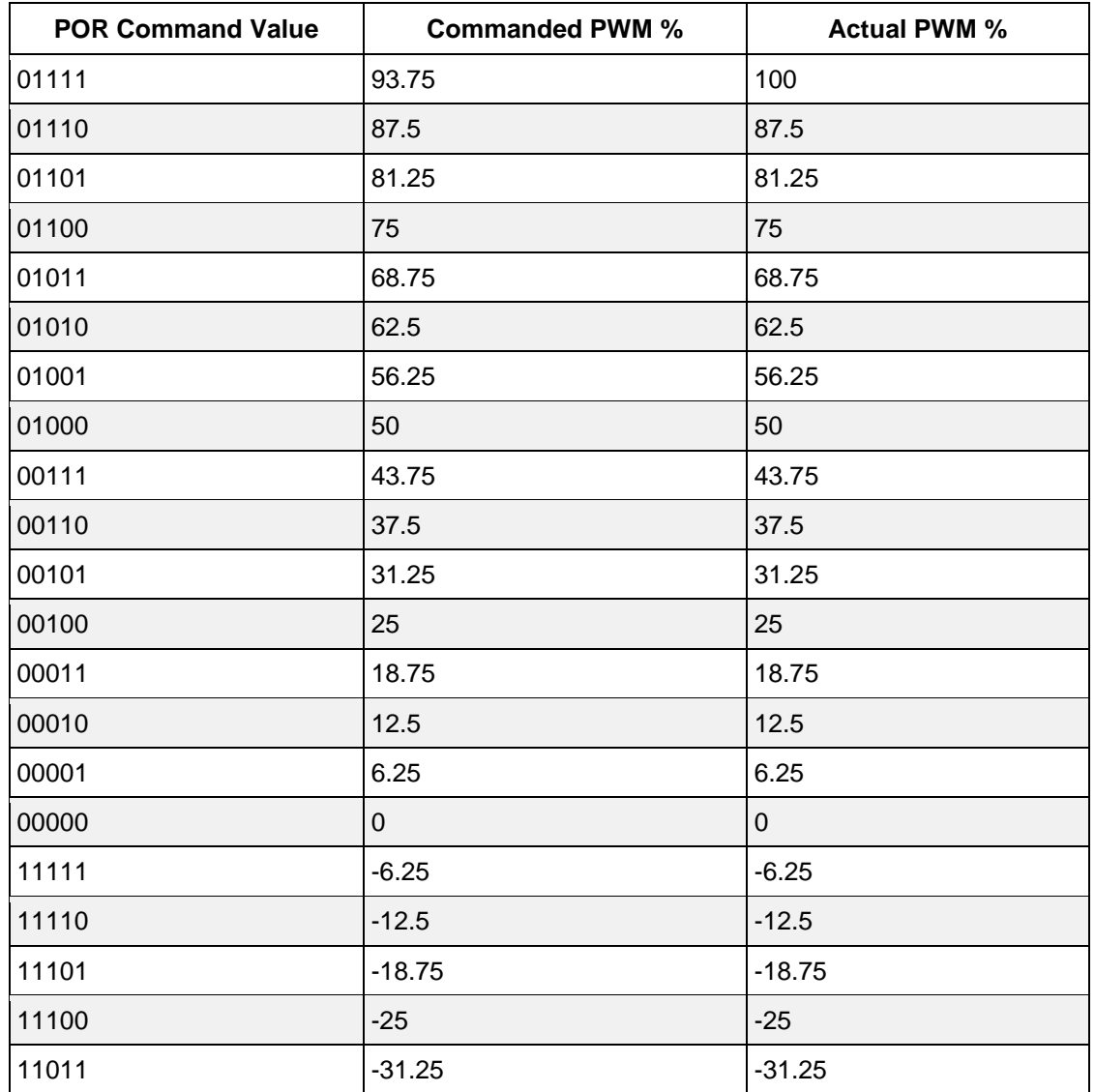

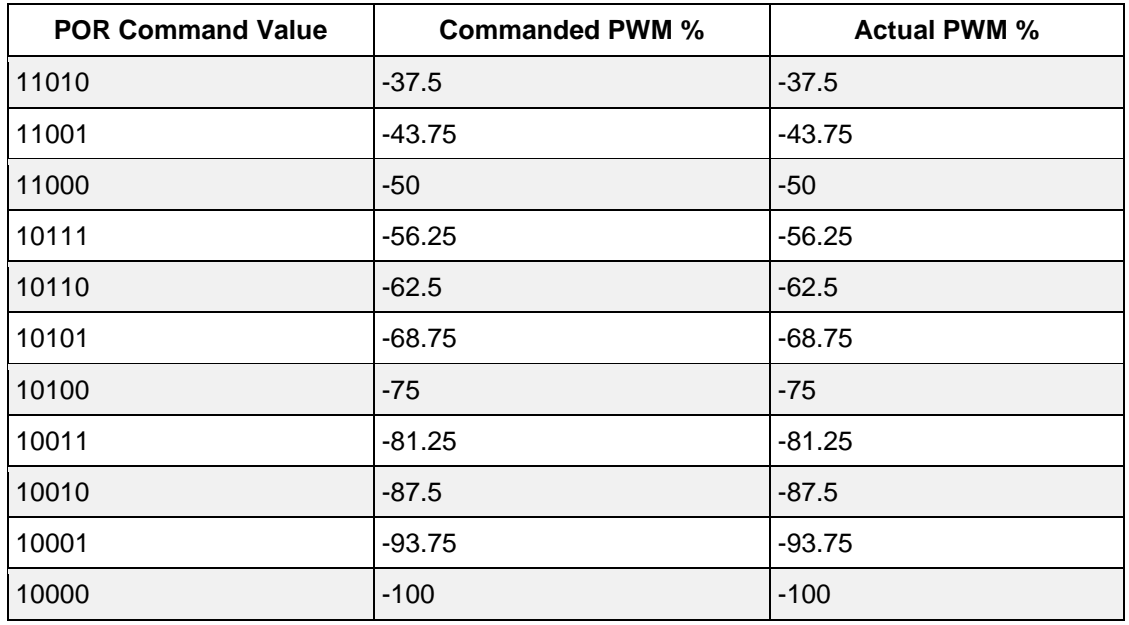

#### <span id="page-28-0"></span>**4.3.1.7 POR Enable**

POR enables the above power on reset functionality for the individual output.

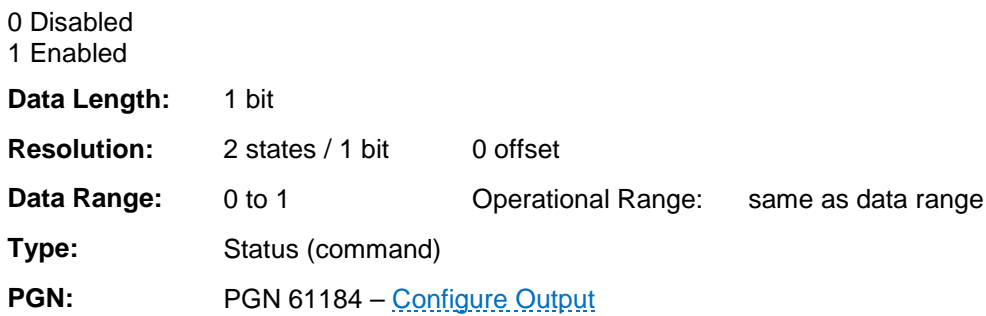

## <span id="page-28-1"></span>**4.3.1.8 Command Type**

Command type determines if the output is position or PWM controlled.

**Note:** only PWM is currently supported.

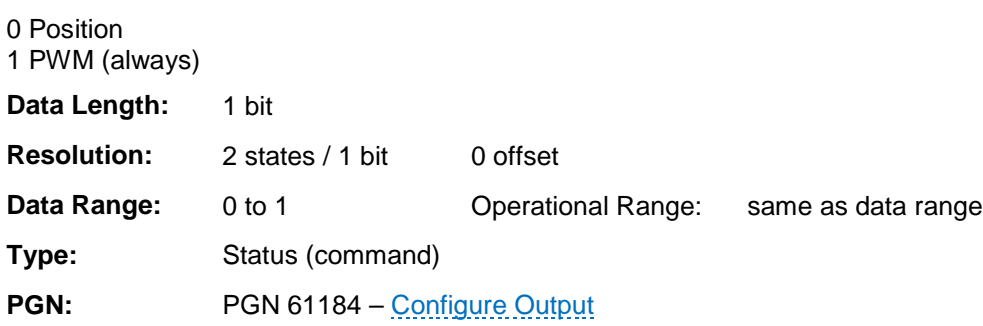

## <span id="page-29-0"></span>**4.3.1.9 Motor Braking**

Motor braking for H-bridge controlled outputs. This enables motor braking for the specific H-Bridge pair.

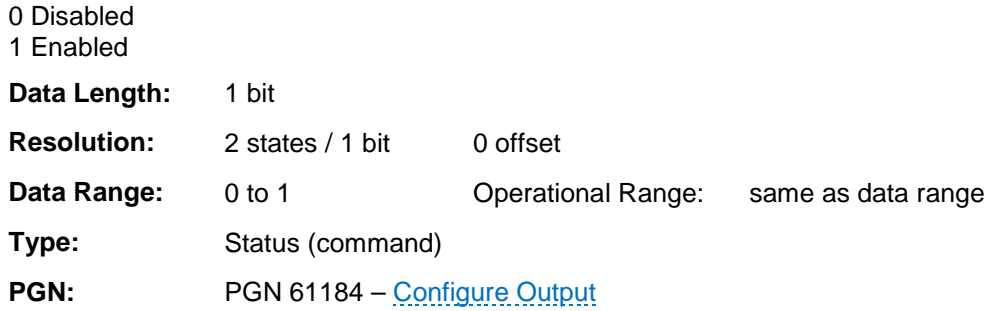

#### <span id="page-29-1"></span>**4.3.1.10 LSC Digital Input**

Specifies the Digital Input number that is associated with the output channel for the LSC mode.

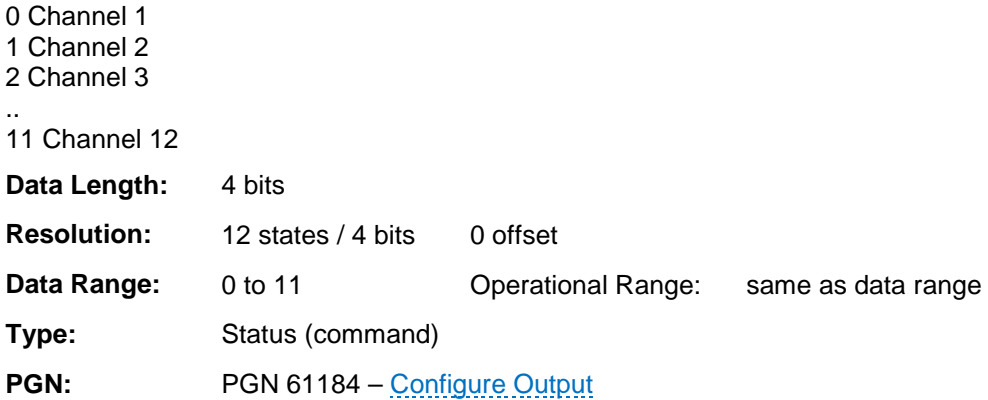

#### <span id="page-29-2"></span>**4.3.1.11 Calibration Time**

Calibration time. This feature is not currently supported.

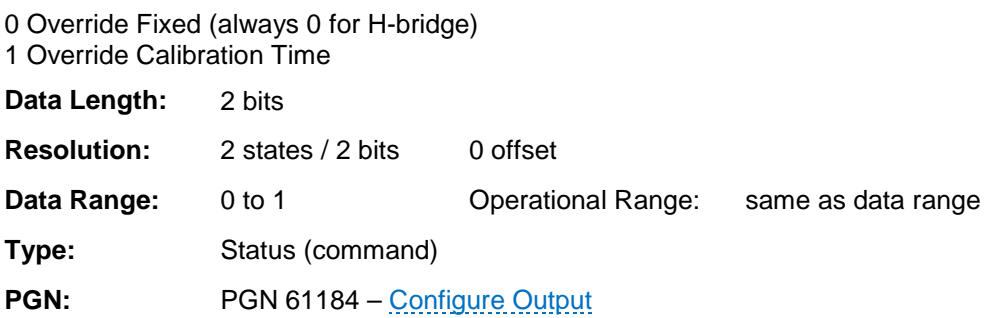

## <span id="page-30-0"></span>**4.3.1.12 Response**

Response indicates how the output channel turns-on depending on the input is active low, high or both (either low or high).

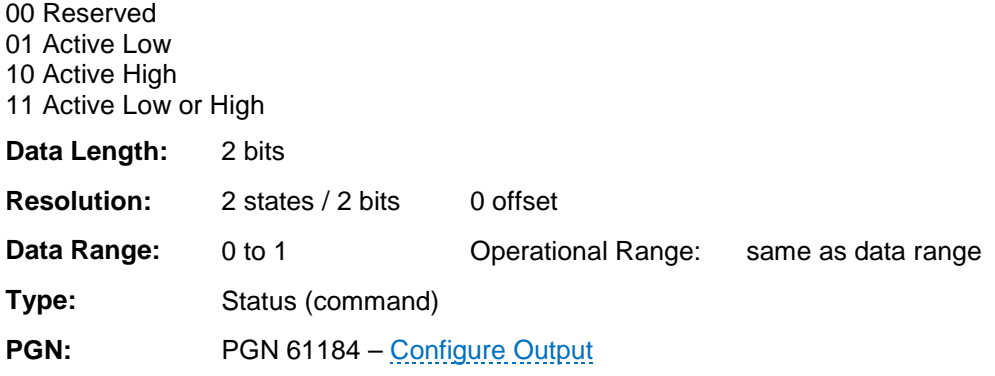

## <span id="page-31-0"></span>**4.3.2 Configure Output Channels**

The following CAN message also configures the outputs in two groups.

Configure Output Channels is a message sent to the PDM to set up the high-current output channels as a single high-side output or as an H-bridge pair. It also sets the current limit and reset behavior. Depending on the output configuration identifier, the message applies to either output channels 1-6 or 7-12 respectively.

> **Note:** When channels are set to H-bridge pair, they are paired consecutively (i.e. 1 and 2, 3 and 4, etc.).

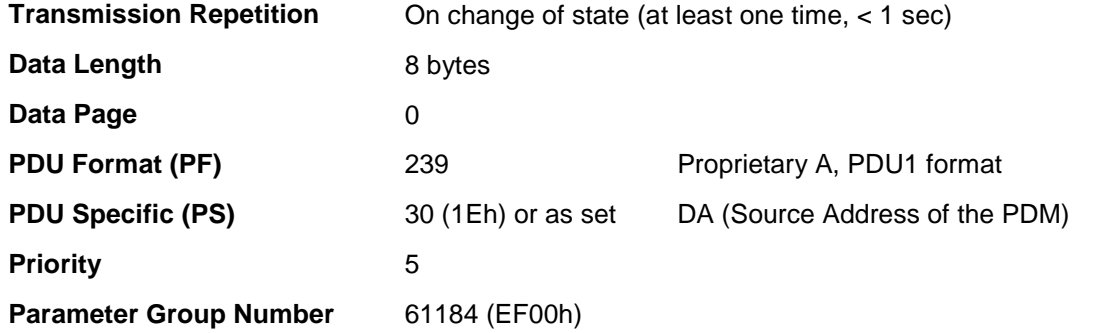

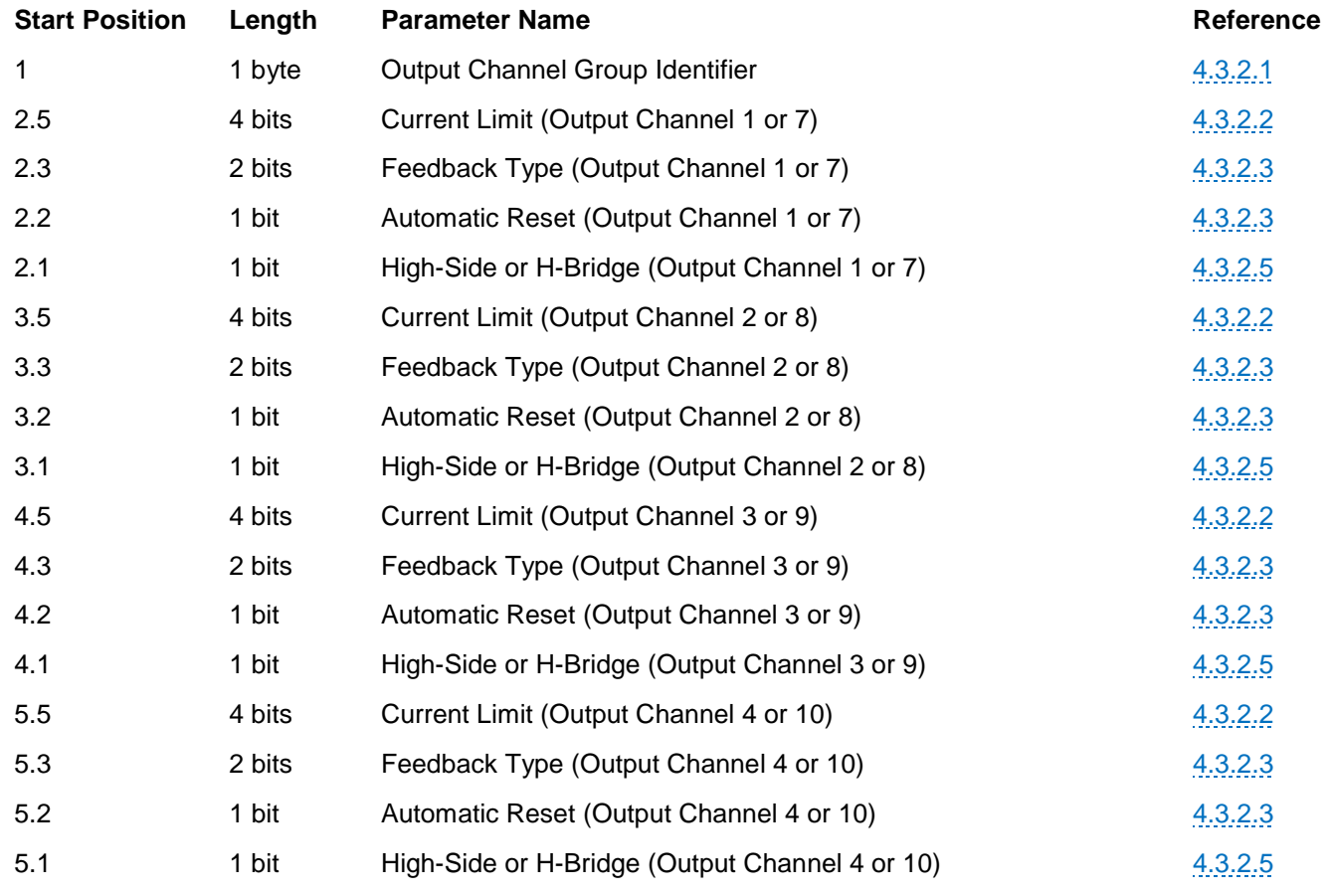

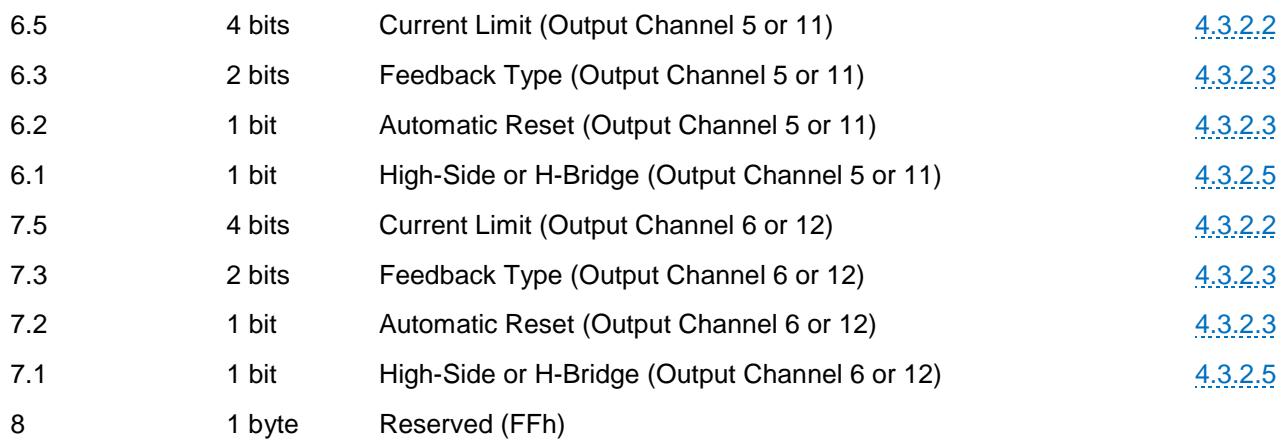

## <span id="page-32-0"></span>**4.3.2.1 Output Channel Group Identifier**

This identifier is a secondary address that determines which set of outputs will be configured.

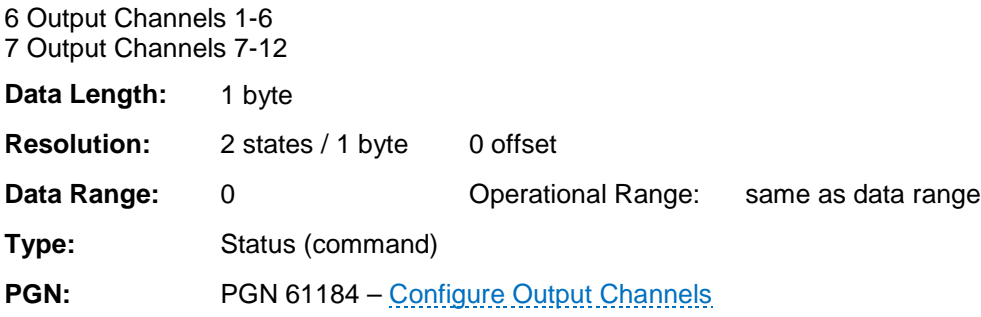

#### <span id="page-32-1"></span>**4.3.2.2 Current Limit**

Current Limit sets the steady-state, over-current shutdown level in 2.5A increments.

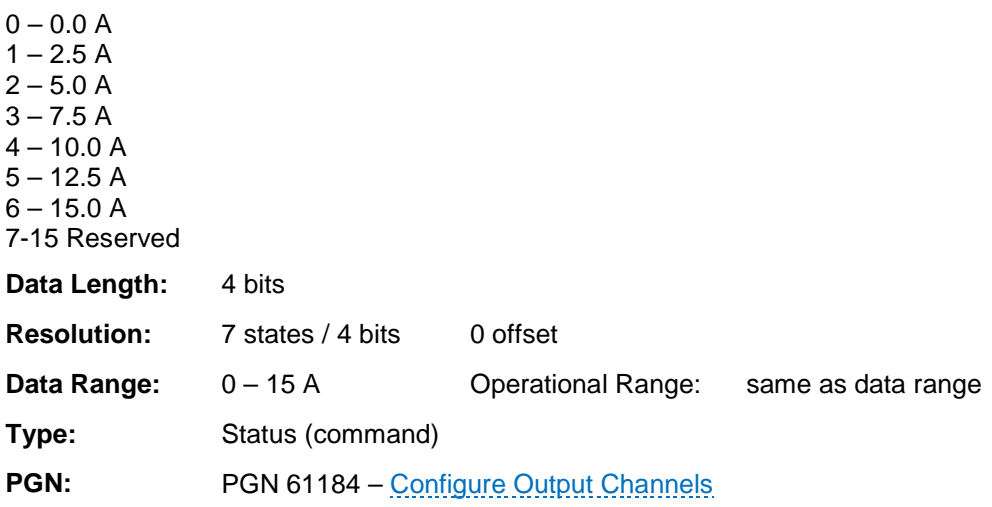

#### <span id="page-33-0"></span>**4.3.2.3 Feedback Type**

<span id="page-33-2"></span>Feedback type is always set to Current. The other modes are not supported on the IX3212-24.

```
00 Position feedback (not supported on the IX3212-24)
01 Rate feedback (not supported on the IX3212-24)
10 Power feedback (not supported on the IX3212-24)
11 Current feedback (always)
Data Length: 2 bits
Resolution: 4 states / 2 bits 0 offset
Data Range: 3 Operational Range: same as data range
Type: Status (measured)
PGN:Configure Output ChannelsOutput Configuration Handshake
```
#### <span id="page-33-1"></span>**4.3.2.4 Automatic Reset**

Automatic Reset specifies if the PDM shall autonomously reset the output or remain in the OFF state during an over-current event. Once an output is turned OFF by the PDM, the output needs to be commanded OFF prior to commanding the output.

0 Automatic reset (5 attempts to reset before remaining OFF) 1 No automatic reset (remain in OFF state)

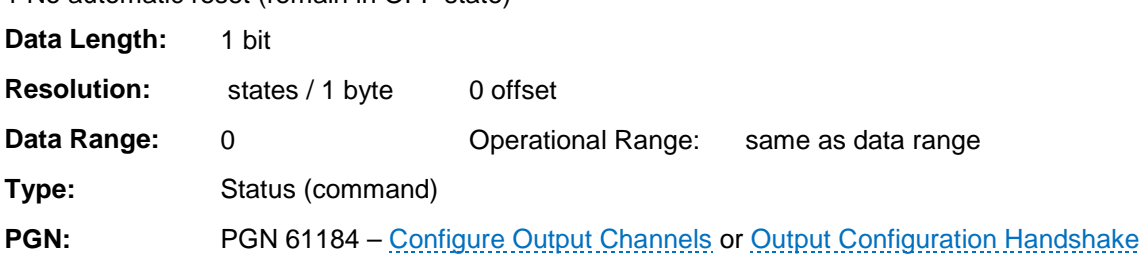

## <span id="page-34-0"></span>**4.3.2.5 High-Side or H-Bridge**

High-side or H-Bridge configures either a single output for driving discrete loads or assigns a pair of outputs for directional motor control. H-Bridge pairs are grouped as follows: 1 and 2, 3 and 4, 5 and 6, etc.

> **Note:** When configuring the output for H-bridge operation, the second channel in the pair (even number) must have byte 2 set to 255.

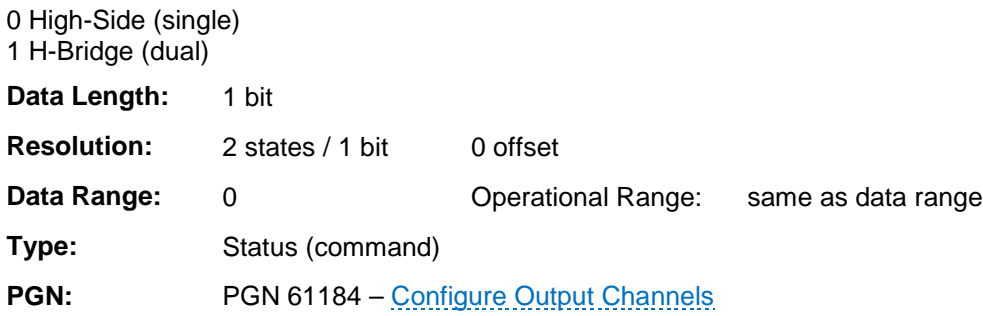

## <span id="page-35-0"></span>**4.4 Commanding**

After the configuration is complete, the IX3212 outputs can be commanded. The following message type defines how to command the PDM:

• [Command Output Channels](#page-36-0)

#### <span id="page-36-0"></span>**4.4.1 Command Output Channels**

The command output channels message sets the PWM value of each output channel. The message bytes refer to outputs 1-6 or 7-12, depending on the value of the identifier in the first byte.

> **NOTE:** A Command message must be broadcast to the PDM at least once every second. Otherwise the PDM enters the Loss of Communication state.

CAN message sent to the PDM to drive the outputs.

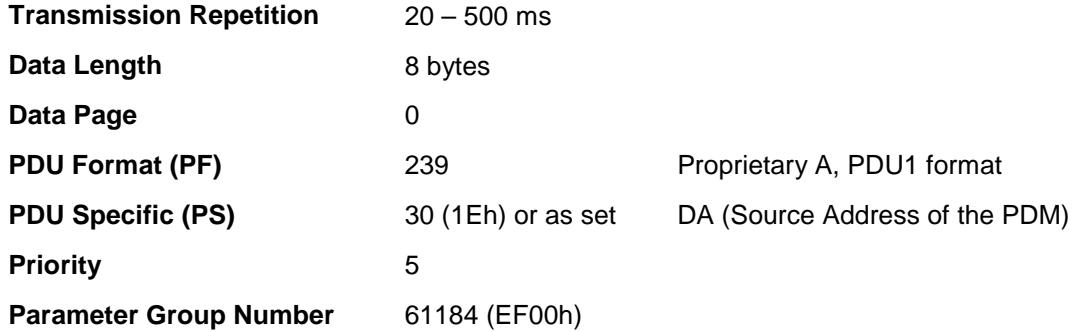

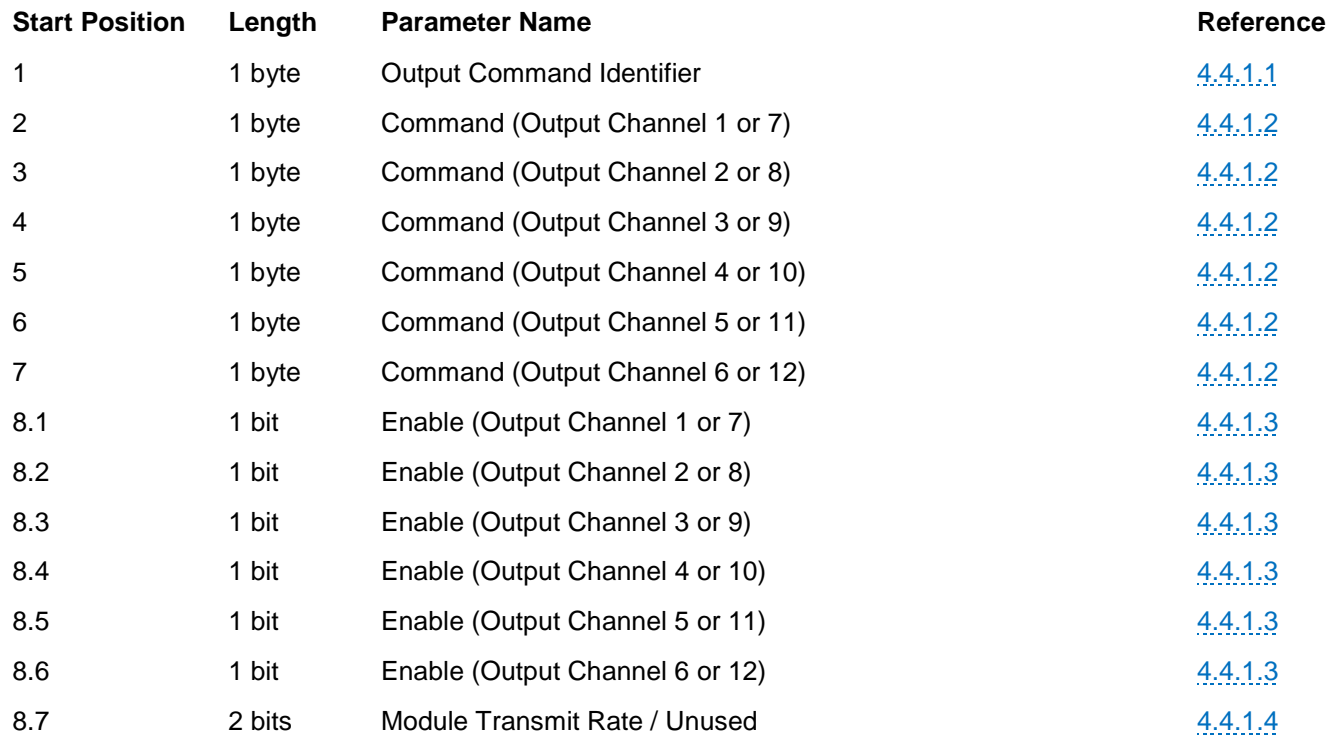

#### <span id="page-37-0"></span>**4.4.1.1 Output Command Identifier**

This value defines which output channels the Command Output Channels message is referencing.

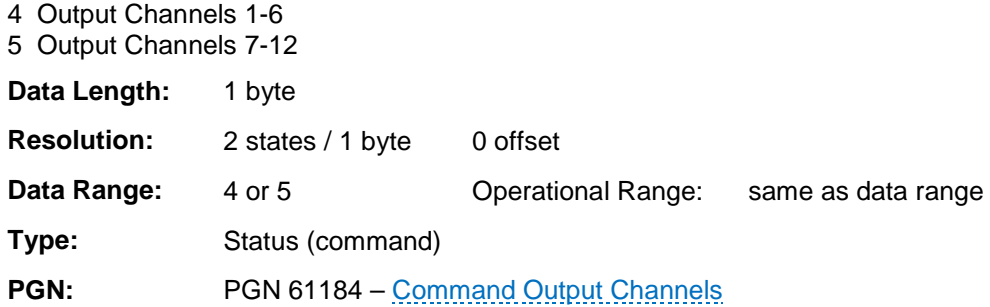

#### <span id="page-37-1"></span>**4.4.1.2 Command**

This value defines the output channel's PWM value as a percentage. This is a signed value (msb is the sign bit).

> **Note:** When an output is either disabled or the second channel in an H-bridge pair, the command should be set to 0 for that channel.

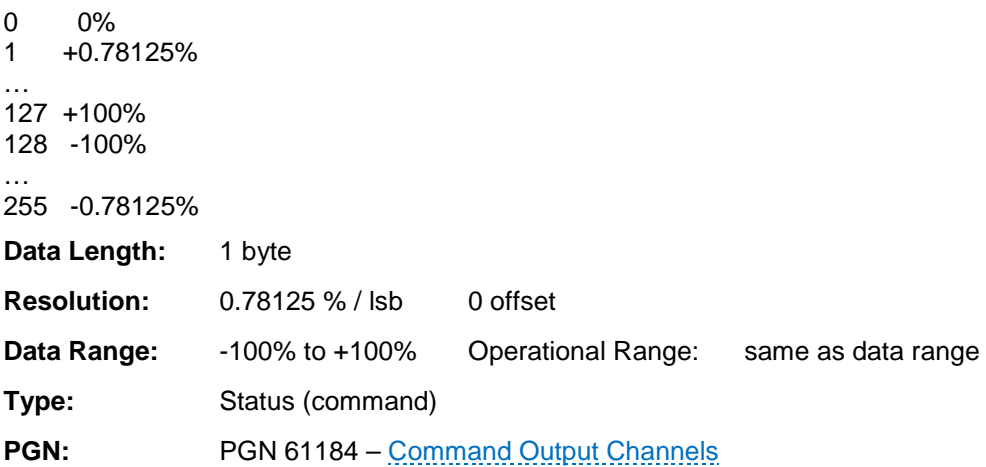

IMPORTANT: It may be necessary to turn on the outputs in a staggered manner when multiple high-currents loads need to be energized due to the high inrush current.

## <span id="page-38-0"></span>**4.4.1.3 Enable**

This value defines whether the specified channel is enabled or disabled.

**NOTE:** When a channel is disabled, it must have byte 2 set to 255 (FFh).

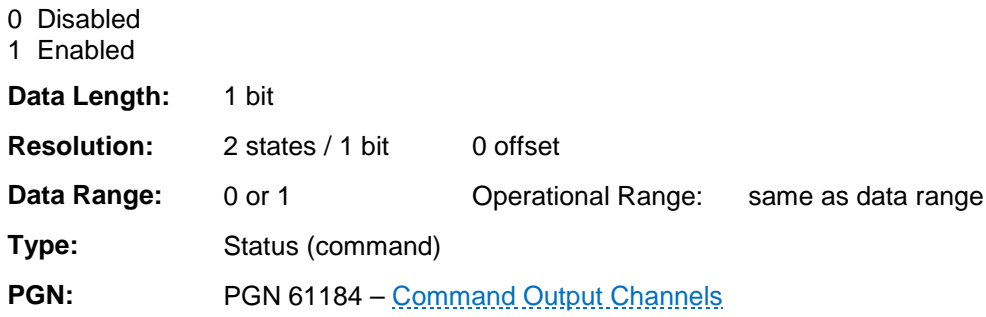

#### <span id="page-38-1"></span>**4.4.1.4 Module Transmit Rate**

This value defines the repetition rate that the PDM will transmit the feedback and diagnostics.

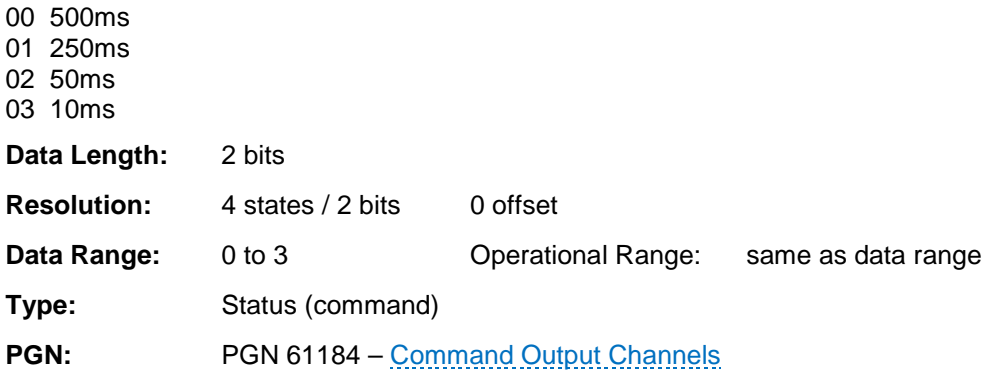

#### <span id="page-39-0"></span>**4.5 Feedback and Diagnostics**

The IX3212 PDM will periodically transmit feedback messages with the measured analog values and handshake.

The following message type defines how to command the PDM:

- [Analog Inputs 1-2, Digital Inputs Feedback](#page-40-0)
- [Analog Inputs 3-4, Output Diagnostics](#page-43-0)
- [Analog Inputs 5-6, Battery and Sensor Supply](#page-45-0)
- [Analog Inputs 7-8, Software Version and Power Supply](#page-47-0)
- [Output Feedback](#page-49-0)
- [Output Function Handshake](#page-51-0)
- [Output Configuration Handshake](#page-52-0)

## <span id="page-40-0"></span>**4.5.1 Analog Inputs 1-2, Digital Inputs Feedback**

The analog channel feedback is the value of the input signal on the respective channel with 10 bit resolution. The digital input indicates if the input is open (floating), connected to ground or the battery.

CAN message sent by the PDM to communicate the measured values.

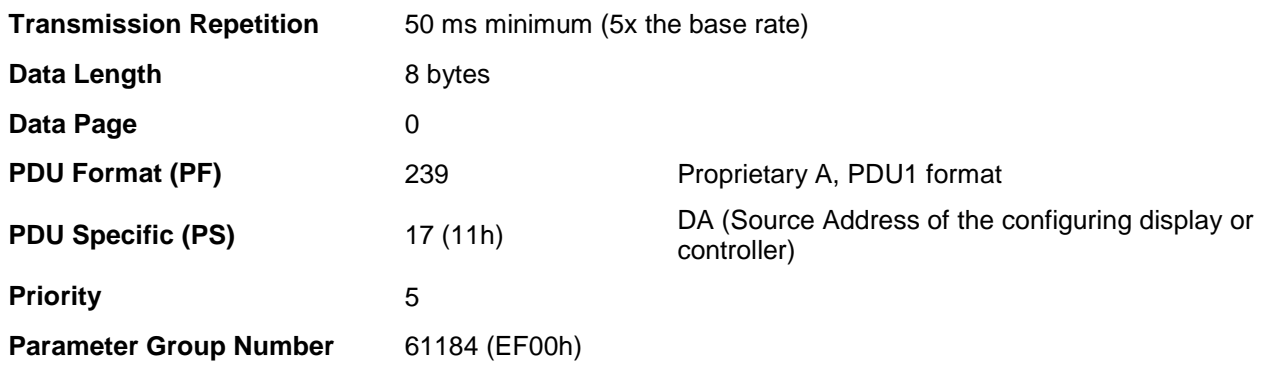

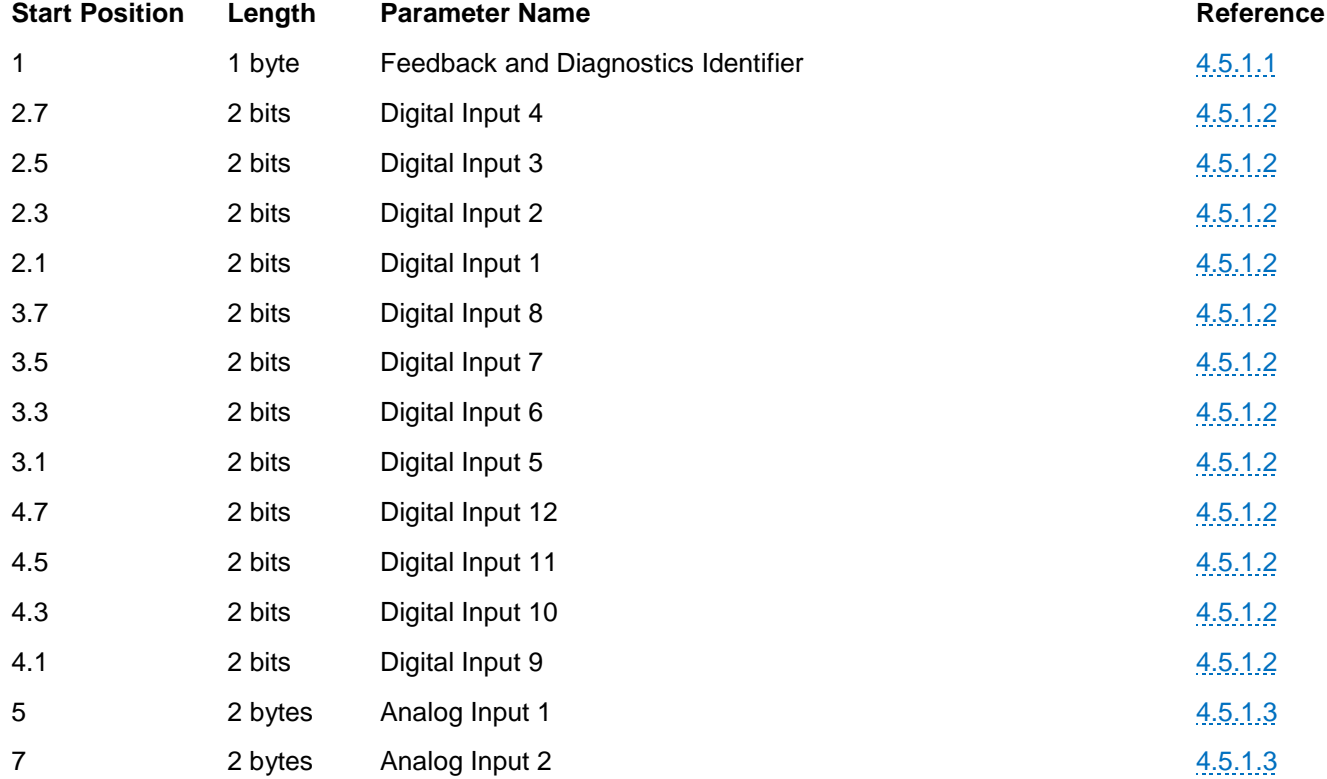

Regardless of the Source Address of the configuring and controlling device, that device must listen for feedback messages addressed to Source Address 17 (11h).

#### <span id="page-41-0"></span>**4.5.1.1 Feedback and Diagnostics Identifier**

All feedback and diagnostic messages contain a unique identifier which determines the associated information.

128 (80h) Analog Inputs 1-2, Digital Inputs 129 (81h) Analog Inputs 3-4, Output Diagnostics 130 (82h) Analog Inputs 5-6, Battery and Sensor Supply 131 (83h) Analog Inputs 7-8, Miscellaneous Feedback 132 (84h) Outputs 1-6 Feedback 133 (85h) Outputs 7-12 Feedback 134 (86h) Motor Model Handshake 135 (87h) Output Configuration Handshake Channels 1-6 136 (88h) Output Configuration Handshake Channels 7-12 **Data Length:** 1 byte **Resolution:** 1 state / 1 byte 0 offset **Data Range:** 0 0 0perational Range: same as data range **Type:** Status (command) **PGN:** PGN 61184 – Feedback and Diagnostics

#### <span id="page-41-1"></span>**4.5.1.2 Digital Inputs**

Three states describe each digital input.

00 Open Circuit 01 Short-to-ground 10 Short-to-battery 11 Not Available

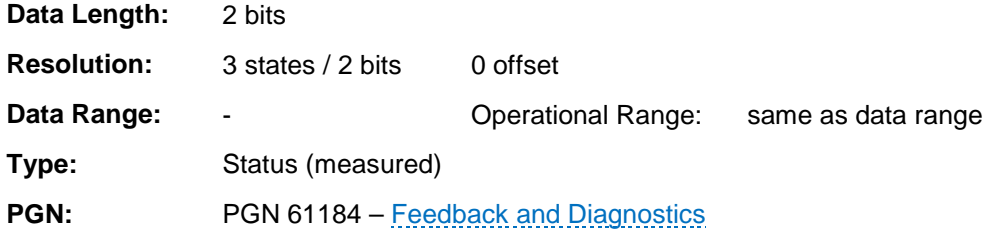

## <span id="page-42-0"></span>**4.5.1.3 Analog Inputs**

Each analog input is represented by a 10-bit raw value for the 0-5V range by using two bytes.

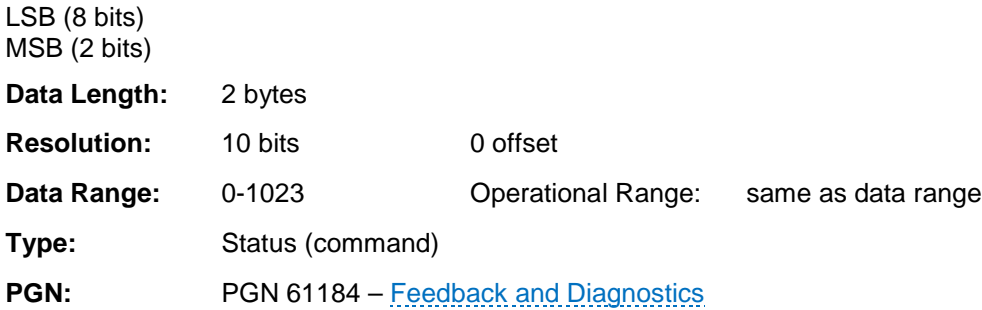

Example: If we consider the 10 bits of Analog Input 1 where 9 is the most significant bit and 0 is the least significant bit with n representing the unused bits, the bytes are ordered as follows: LSB (byte 5): 76543210 MSB (byte 6): nnnnnn98

See the [Condensed Message Definition](#page-59-0) at the end of the manual for a representation of all analog inputs.

#### <span id="page-43-0"></span>**4.5.2 Analog Inputs 3-4, Output Diagnostics**

The analog channel feedback is the value of the associated analog inputs. The analog input is represented by a 10 bit raw value for the 0-5 V range. The output diagnostics indicate: no fault, a short-circuit, an over-current condition or an open-circuit.

CAN message sent by the PDM to communicate the measured values of Analog Inputs 3 and 4 as well as the Output diagnostics.

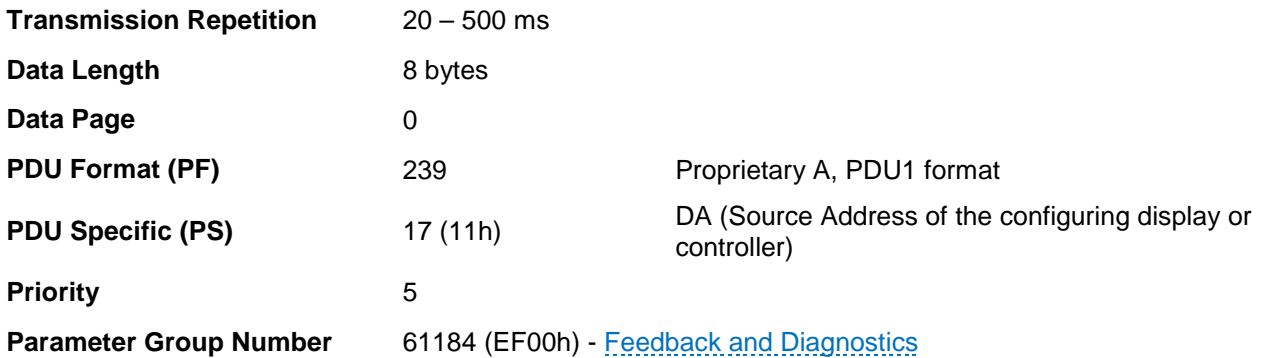

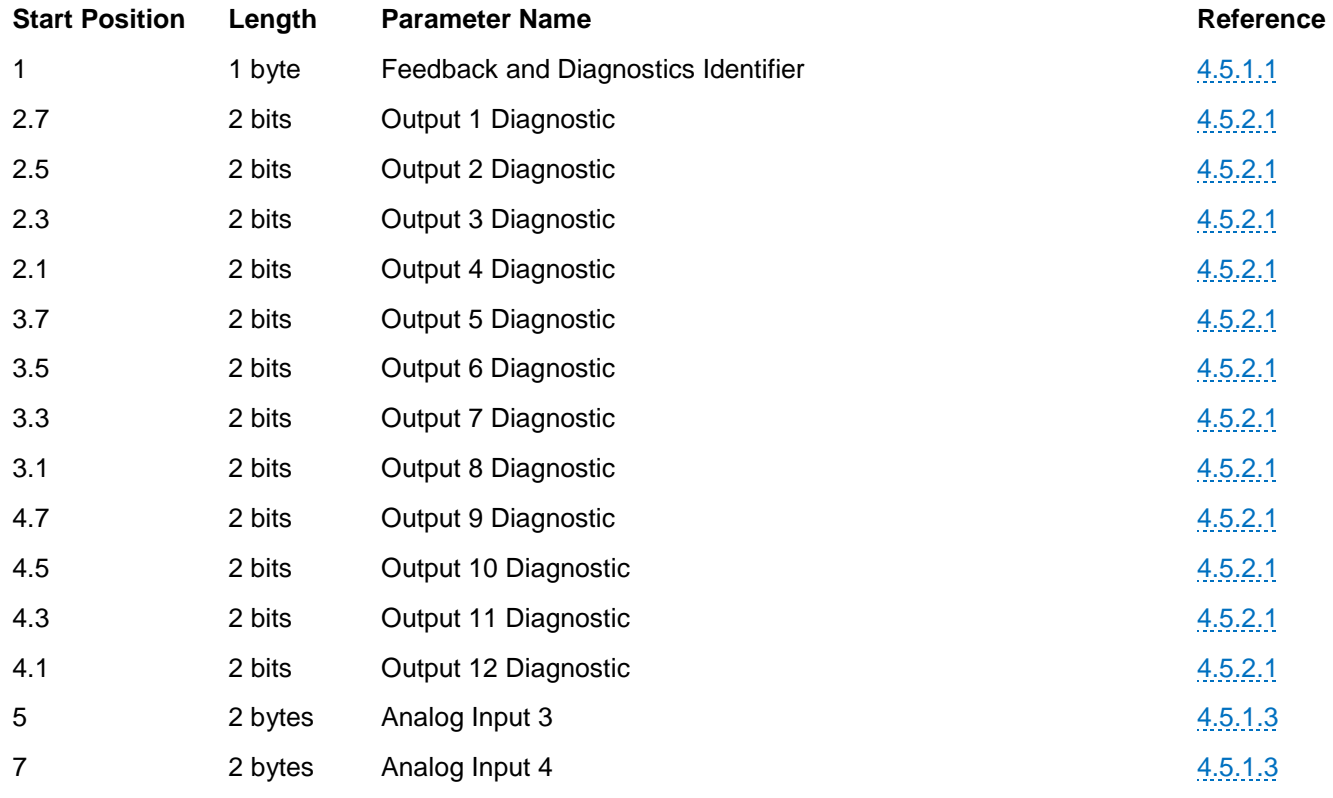

## <span id="page-44-0"></span>**4.5.2.1 Output Diagnostic**

Output channel diagnostic status.

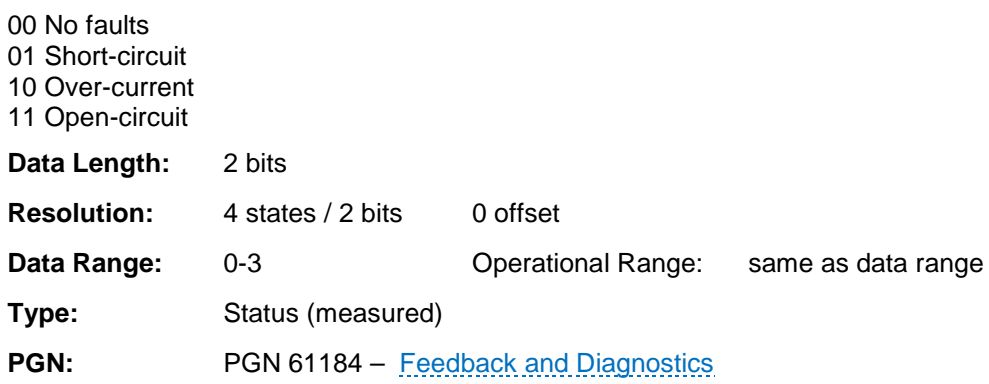

## <span id="page-45-0"></span>**4.5.3 Analog Inputs 5-6, Battery and Sensor Supply**

The analog channel feedback is as follows: The analog input is represented by a 10 bit raw value for the 0-5 V range. The Sensor supply bits indicate the supply is OK when the bit is high (1). The battery voltage indicates the measured voltage 16 bits reflecting 0-63.99 Volts.

CAN message sent by the PDM to communicate the measured values.

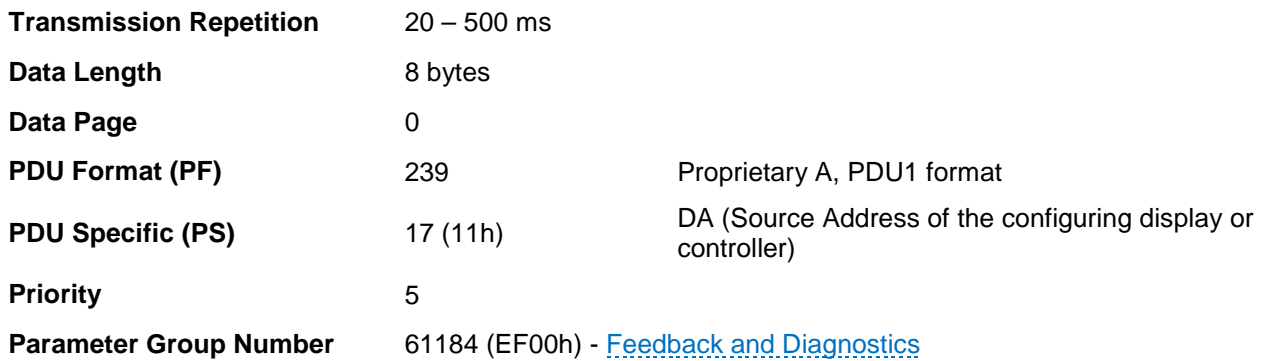

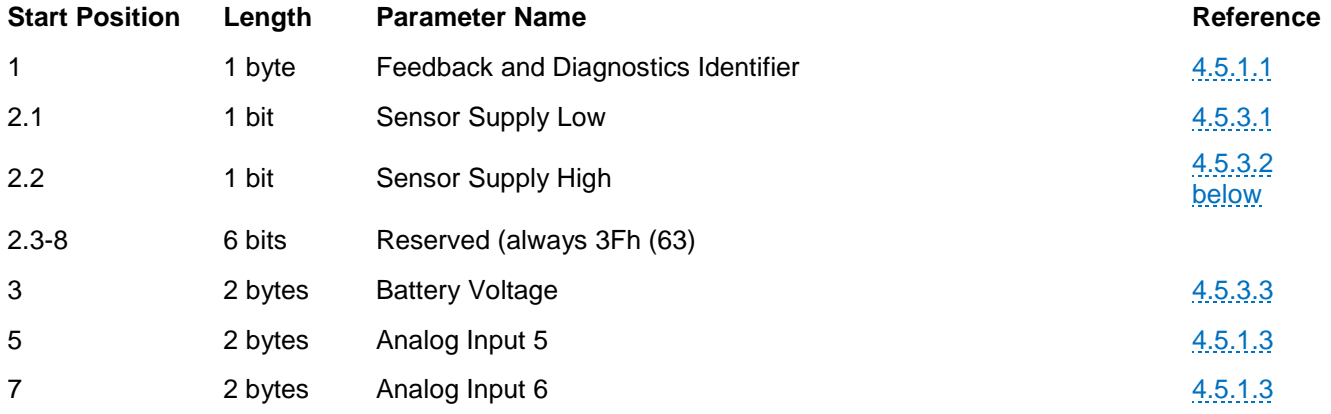

## <span id="page-46-0"></span>**4.5.3.1 Sensor Supply Low**

5V sensor supply is out of range low.

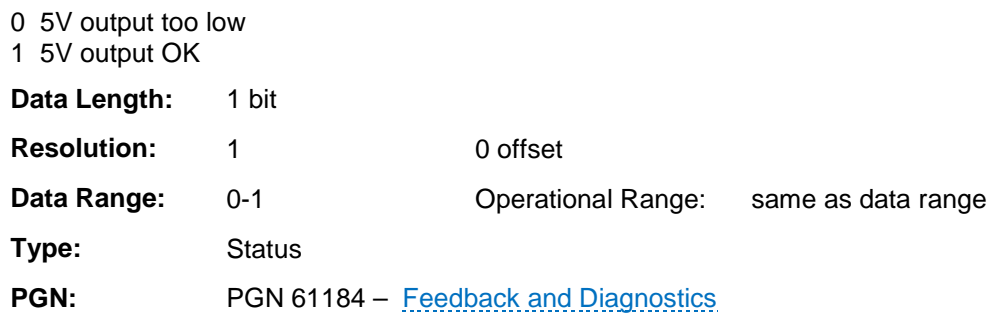

## <span id="page-46-1"></span>**4.5.3.2 Sensor Supply High**

5V sensor supply is out of range high.

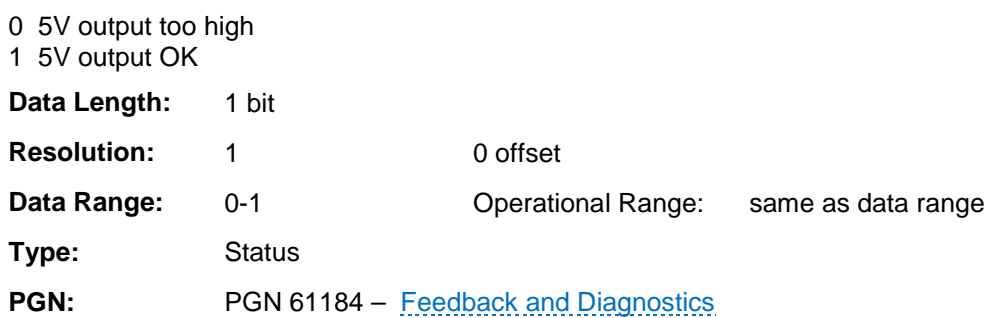

#### <span id="page-46-2"></span>**4.5.3.3 Battery Voltage**

The measured value of the battery voltage.

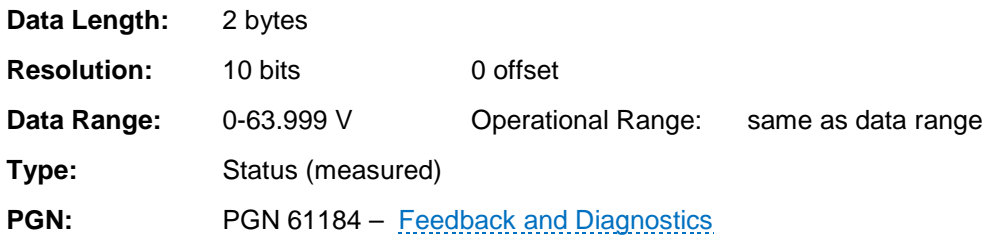

## <span id="page-47-0"></span>**4.5.4 Analog Inputs 7-8, Software Version and Power Supply**

CAN message sent by the PDM to communicate the measured values.

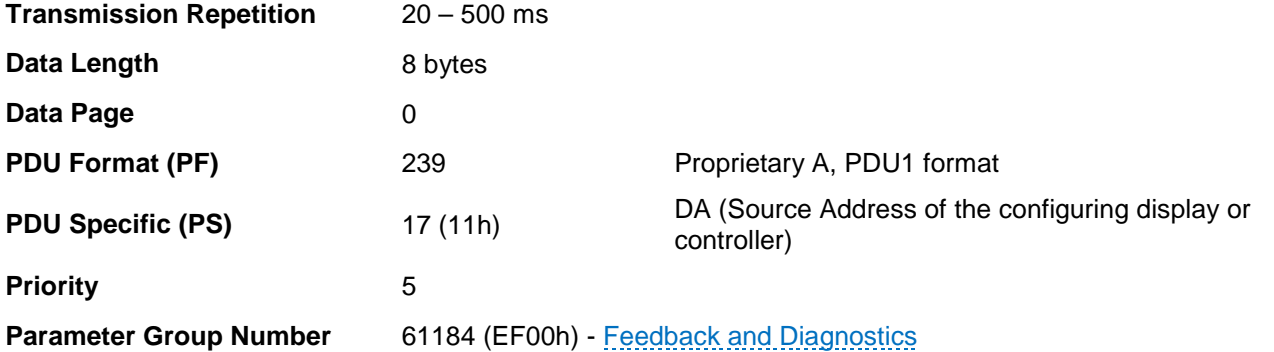

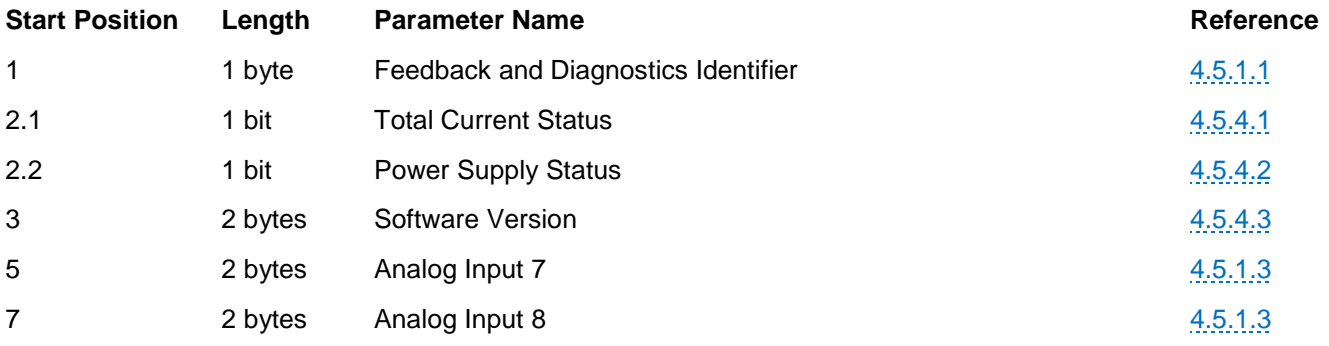

## <span id="page-48-0"></span>**4.5.4.1 Total Current Status**

Total current status.

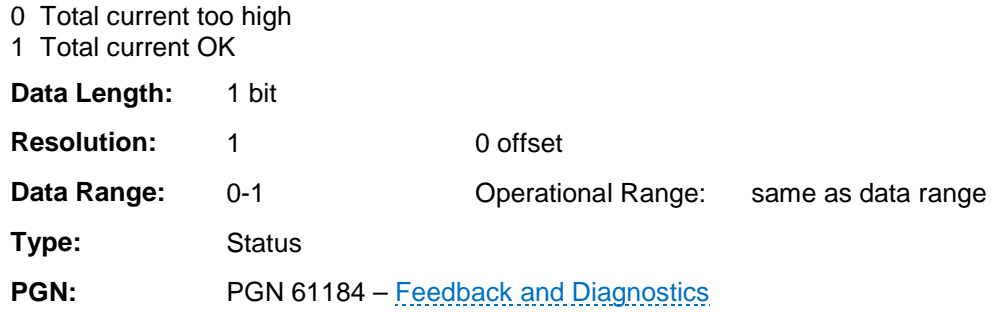

## <span id="page-48-1"></span>**4.5.4.2 Power Supply Status**

Power supply status.

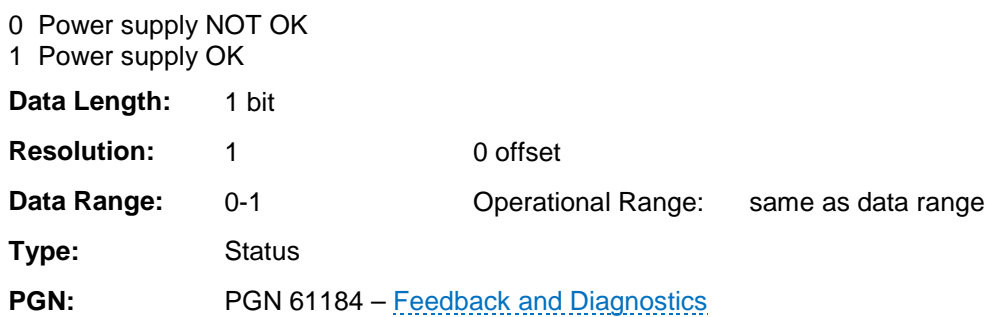

#### <span id="page-48-2"></span>**4.5.4.3 Software Version**

The software version number is represented by a 16 bit value.

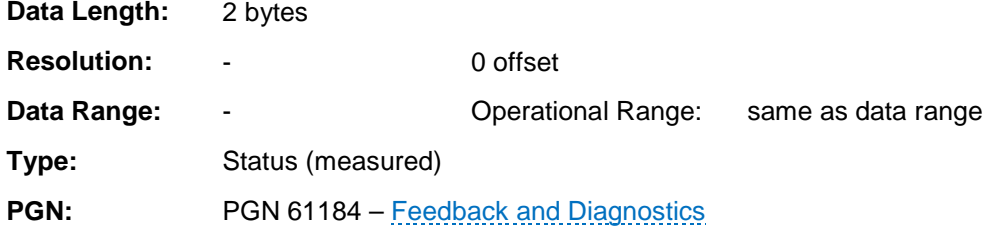

## <span id="page-49-0"></span>**4.5.5 Output Feedback**

**WARNING:** Closed-loop proportional control is not recommended due to the nondeterministic nature of the CAN bus.

CAN message sent by the PDM to communicate the measured values of the digital outputs channels.

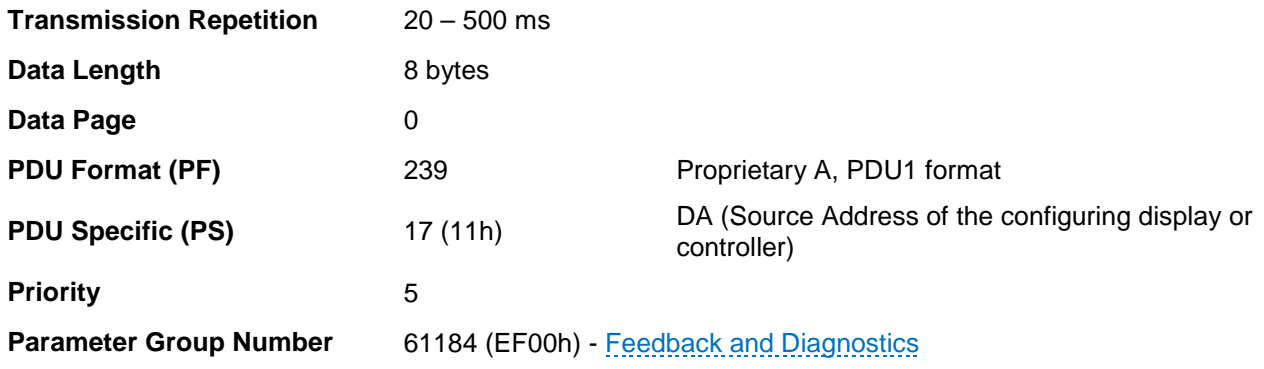

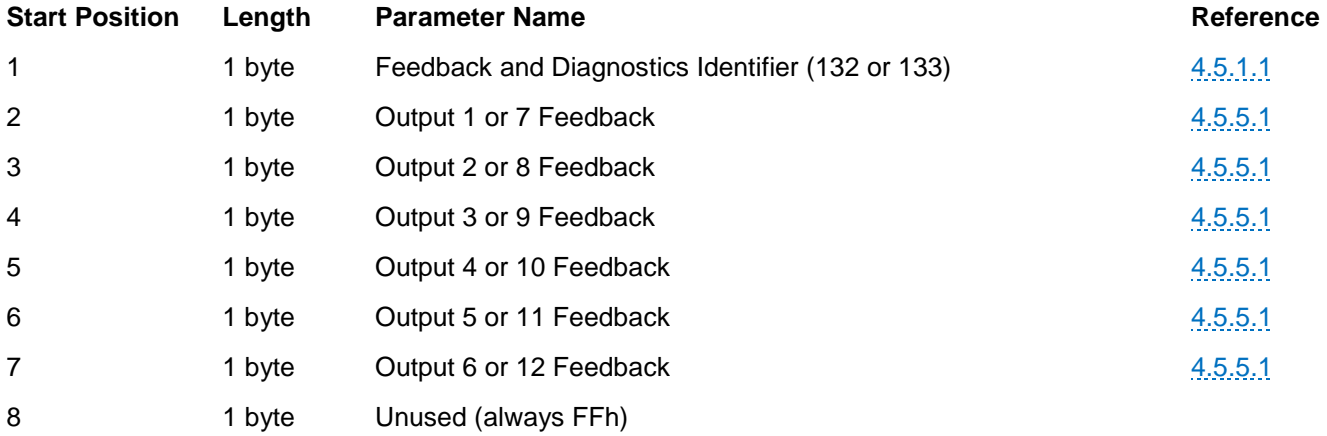

#### <span id="page-50-0"></span>**4.5.5.1 Current, Power, Position or Rate Feedback**

**Note:** Only current feedback is supported.

Current Feedback, resolution of 0.125 A / lsb Power Feedback, 1 W / LSB Position Feedback, 1% / LSB, offset 75%, range -75 to 180% Rate Feedback, .25 % / sec / LSB, range 0 to 63.75%

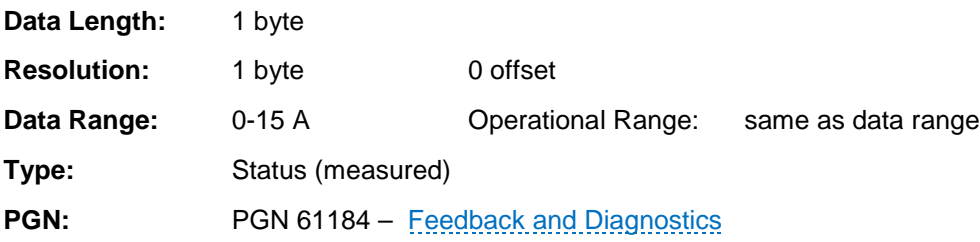

#### <span id="page-51-0"></span>**4.5.6 Output Function Handshake**

The handshake message is sent back every time a configuration message is received as an acknowledgement of the output channel setup. The handshake message is also sent once per second thereafter for a means of checking the output configuration.

CAN message sent by the PDM to communicate the output channel number, soft-start parameters, motor/lamp mode, loss of communication and other output controls.

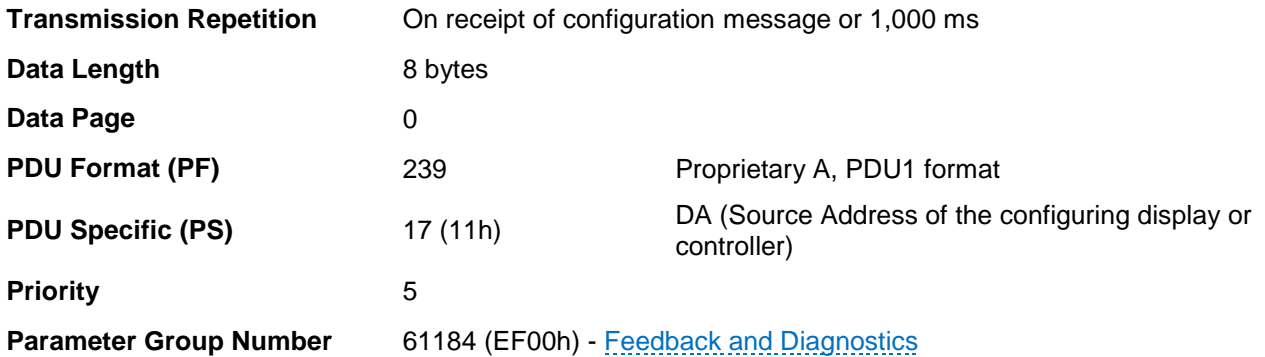

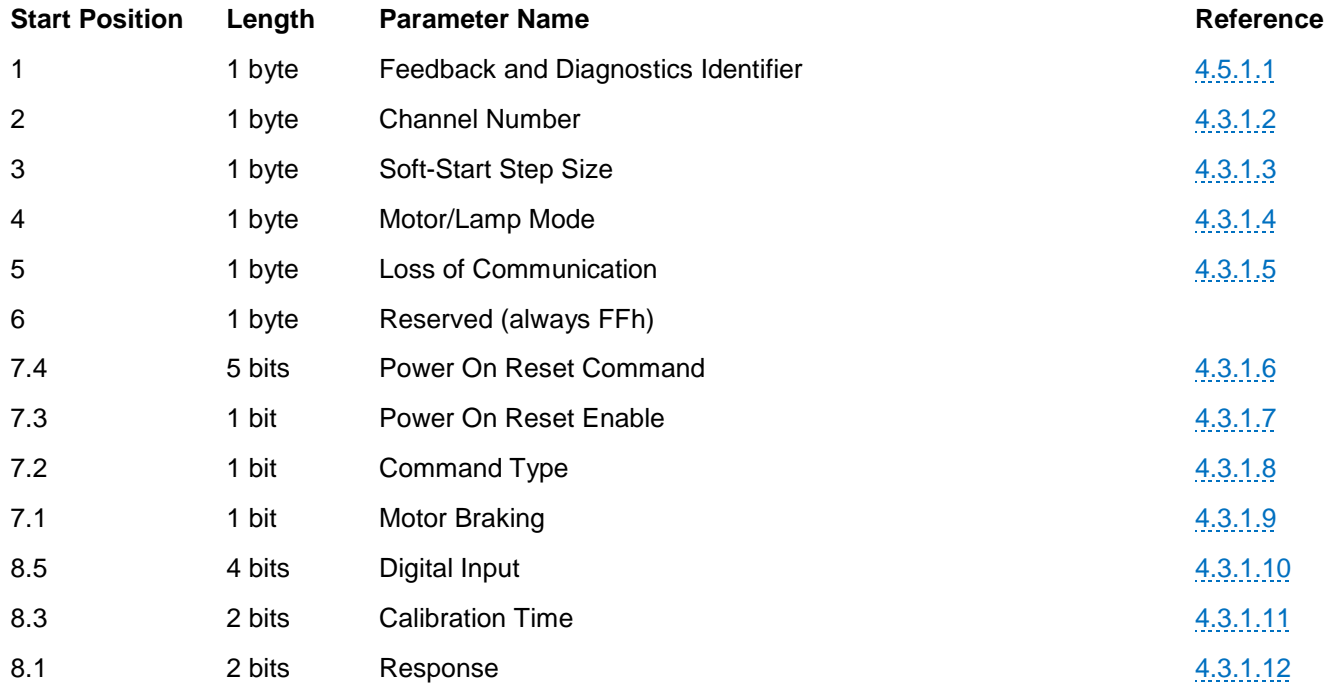

#### <span id="page-52-0"></span>**4.5.7 Output Configuration Handshake**

After the output channels settings are sent to the PDM, the stored settings are then broadcast back to the configuring device in order to verify the intended configuration. Only after the settings are in agreement should the output be enabled.

**CAUTION:** Use this message to verify the output settings prior to enabling any output.

This CAN message is broadcast by the PDM to communicate the settings of a group of output channels. Depending on the Feedback and Diagnostics Identifier byte, the message pertains to Output Channels 1-6 or 7- 12 respectively.

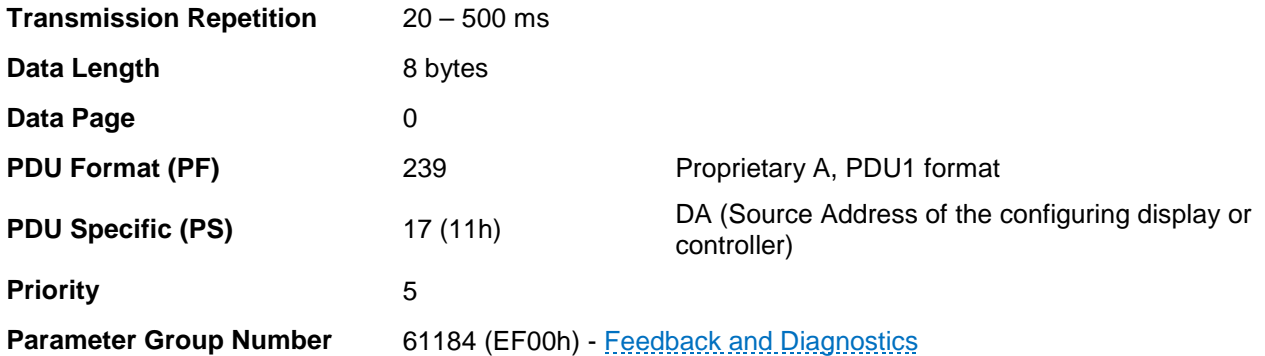

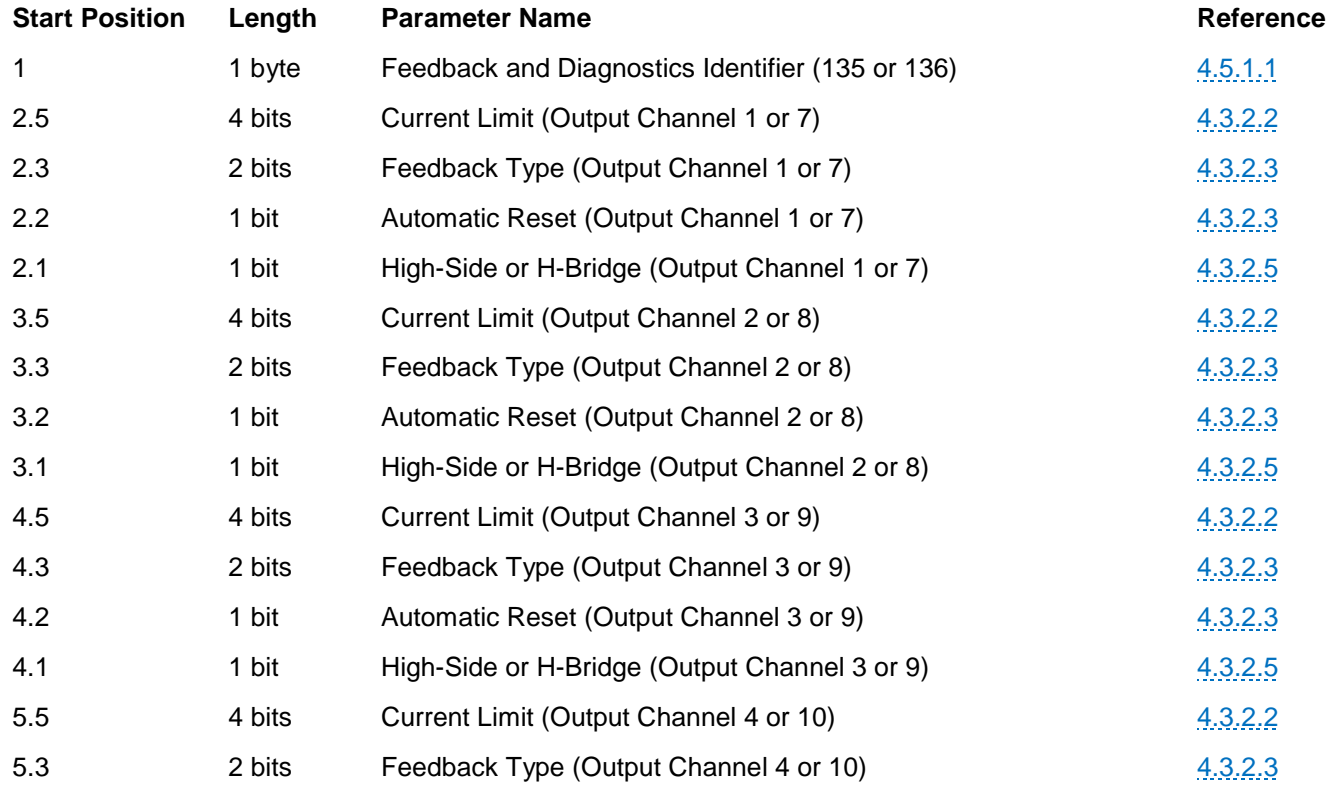

This CAN message is broadcast by the PDM to communicate the settings of a group of output channels. Depending on the Feedback and Diagnostics Identifier byte, the message pertains to Output Channels 1-6 or 7- 12 respectively.

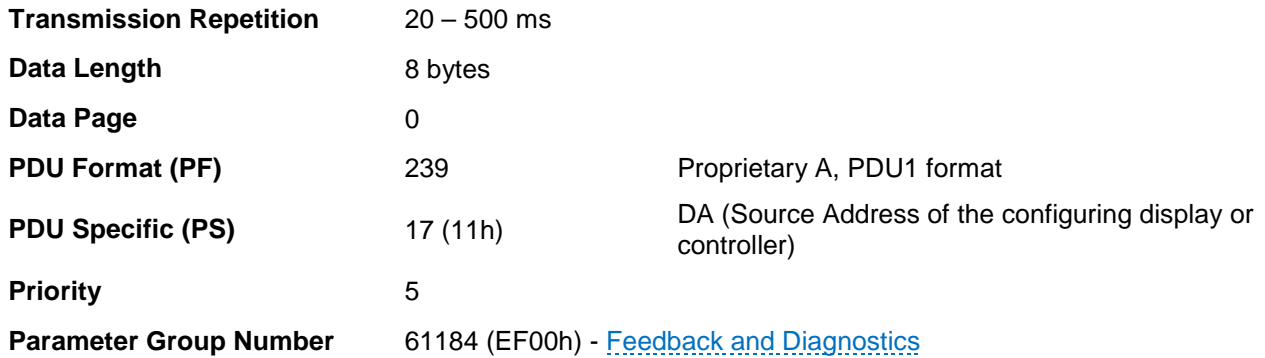

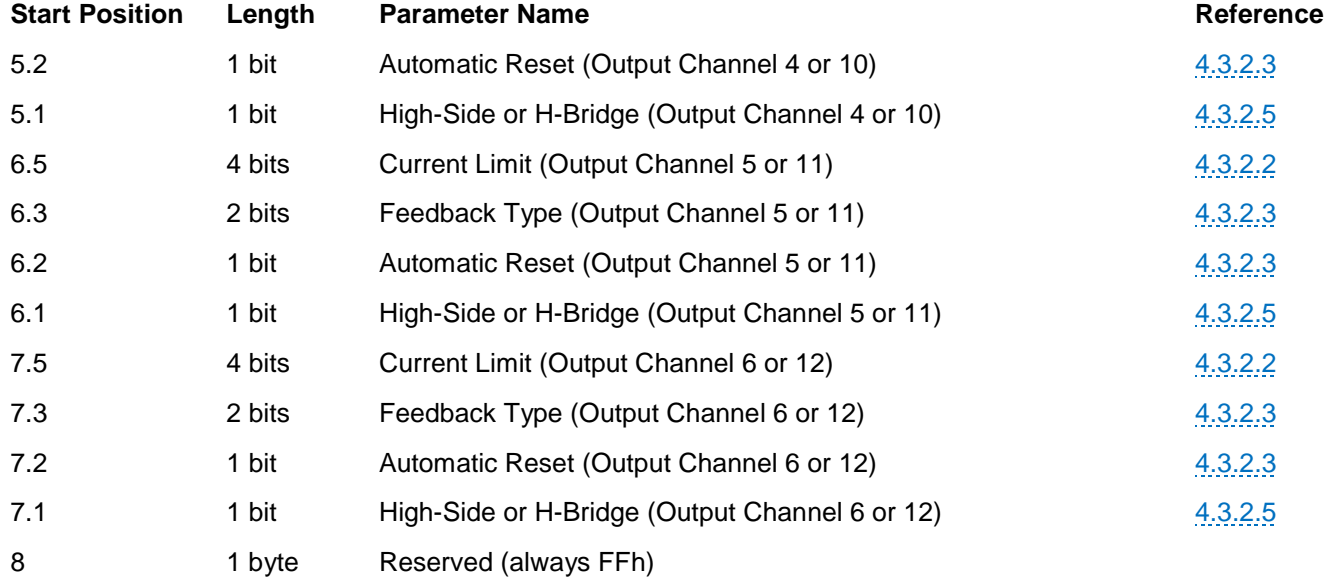

#### <span id="page-54-0"></span>**4.6 Example Messages**

#### <span id="page-54-1"></span>**4.6.1 Arbitration Field**

The IX3212 PDM follows SAE J1939-21, which defines proprietary Parameter Group Numbers (PGNs). The Protocol Data Unit (PDU) is the bit arbitration field of every message on the CAN bus.

The first three bits are the Priority (P) of the message. The recommended value is 5h (5). When combined with the Reserved (R) bit and Data Page (DP) bit, the value becomes 14h (20).

> **NOTE:** Your application may require adjusting the priority based on other devices on the CAN bus.

The PDU1 format is followed, and the PDU Format (PF) is always set to EFh (239), which is reserved for proprietary use.

The PowerView display or CAN bus controller send messages to the PDM at Destination Address 1Eh (30), which is the same as the PDM Source Address.

The PDM broadcasts messages to Destination Address 11h (17) regardless of the actual Source Address of the PowerView display or CAN bus controller.

The resulting arbitration headers of the messages sent to and from the PDM would look like the following.

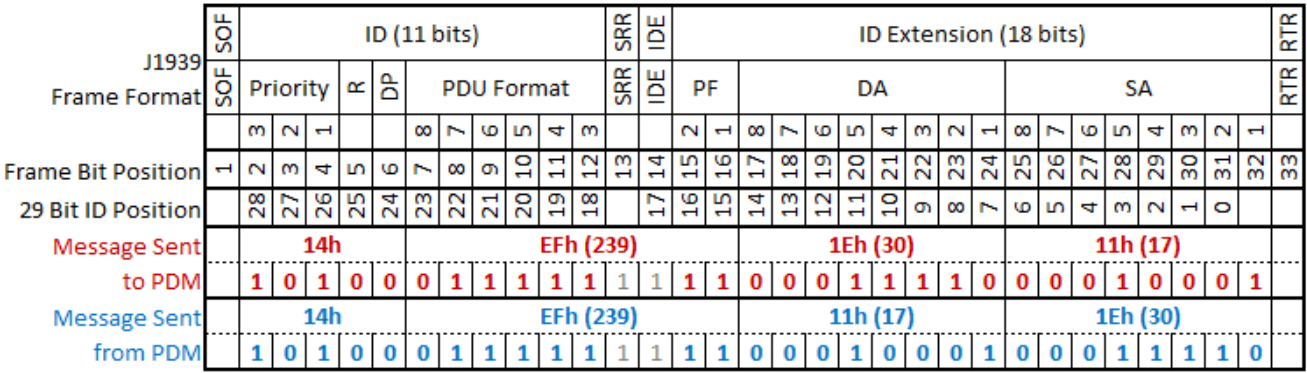

#### J1939 29 bit Identifier (Arbitration Field)

The eight data bytes from the various PGNs follow the respective header.

#### <span id="page-55-0"></span>**4.7 Example Pseudo Code**

These are example program flows to configure, command and read the feedback messages.

#### <span id="page-55-1"></span>**4.7.1 Configure and Verify Outputs**

The following pseudo code outlines the possible steps to take in configuring the PDM:

FOR Outputs 1-12 CONFIGURE Output n function READ Output n function handshake VERIFY Output n function ENDFOR FOR Output Groups 1-6 and 7-12 CONFIGURE Output Group

READ Output Config Handshake Message ENDFOR

#### <span id="page-55-2"></span>**4.7.2 Command Outputs**

The following pseudo code outlines the possible steps to command the PDM:

**SEQUENCE** 

COMMAND Outputs 1-6 COMMAND Outputs 7-12

READ AI 1-2 and DIs READ AI 3-4 and Output Diagnostics READ AI 5-6 and Supplies READ AI 7-8 READ Outputs 1-6 Feedback READ Outputs 7-12 Feedback

IF Error Take Action ENDIF

#### <span id="page-55-3"></span>**4.7.3 Read Diagnostics**

**SEQUENCE** 

READ AI 1-2 and DIs READ AI 3-4 and Output Diagnostics READ AI 5-6 and Supplies READ AI 7-8

## <span id="page-56-0"></span>**5 Troubleshooting**

#### <span id="page-56-1"></span>**5.1 Output Does Not Respond**

Check the battery or power supply connection.

Check the power supply rating.

• The PDM switches a high amount of current. Many power supplies are incapable of sourcing adequate current. Using a battery is the preferred method for powering the PDM.

Check the CAN bus and messaging.

#### <span id="page-56-2"></span>**5.2 PDM Does Not Function**

Check the battery or power supply connection.

Check the external circuit breaker or fuse.

Check the power supply connection to the PDM.

• Verify by connecting a voltmeter to the 5V Sensor Supply and determine if the unit has power. If the Sensor Supply is not providing 5V, continue to next step.

PDM has been damaged.

• If the PDM is subjected to an extreme over-current event and has no response, replace the unit.

## <span id="page-57-0"></span>**6 Specifications**

#### **Operating Voltage**:

12V/24V nominal (8-32 V)

Reverse polarity protection

#### **Operating Current:**

Total: 70 A, simultaneous active outputs Standby (idle) current draw: <100 mA, 80 mA typical Sleep current draw: 35 mA typical

#### **Inputs**:

#### **Digital:**

12 digital tri-state (high-side, low-side, open) Input impedance: 7.7 kΩ

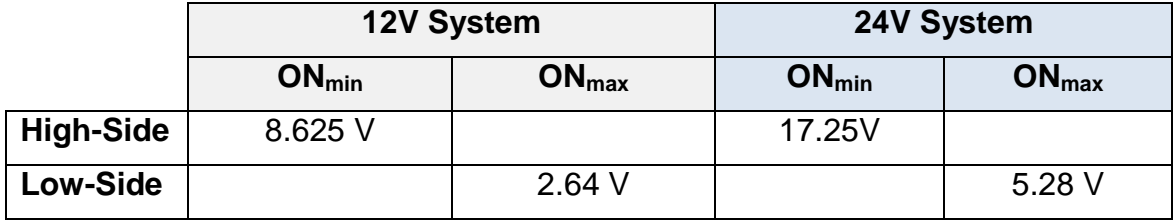

#### **Analog:**

2 analog (resistive), input impedance 2.2 kΩ pull-up 6 analog (0 - 5 VDC), input impedance 100 kΩ pull-down 10 bit resolution

#### **Outputs:**

12 Digital High current (15 A maximum each, 70 A total)

Configurable as high-side switch, open-loop PWM or up to 6 H-bridge pairs

PWM frequency: 500 Hz (Outputs 1-6) and 100 Hz (Outputs 7-12)

Maximum off state leakage current: <0.1 mA

#### **Open Load Detection**

0.2 A minimum, 0.5 A typical

**Sensor Supply:** 5 VDC at 70 mA

**CAN Interface:** CAN 2.0B Active, SAE J1939 Proprietary A messaging, 250 kbps

**Housing**: PBT cover with E-coated cast aluminum base

**Dimensions**: 245 mm (L) x 140 mm (W) x 50 mm (H)

**Weight**: 2 lbs (900 gram)

**Connectors**: Nickel-plated copper alloy contact surface Deutsch DT series 12 pin (J3, J4, and J5);

Deutsch DTP series 2 pin (J6); Deutsch DT HD power series 1 pin (J1 and J2).

#### **Environmental:**

**Operating Temperature:** -40°C to +85°C (-40°F to +185°F) **Storage Temperature:** -40°C to +135°C (-40°F to +275°F) **Environmental Sealing:** IP 66 and 67 **Shock:** 30 G, 3 cycles **Vibration:** 5 – 25 G, 50 – 2000 Hz, 72 hrs/axis **Immunity:** EN 60945 (ESD immunity,  $\pm 6$  kV contact and  $\pm 8$  kV air) EN 61326-1 (radiated immunity, 10 V/m from 80 MHz to 2.7 GHz) EN 61326-1 (conducted immunity, fast transients) EN 61326-1 (conducted immunity, surges on power lines) EN 60945 (conducted immunity, RF disturbance) EN 61326-1 (magnetic immunity) SAE J1113-25 (tri-plate, 10 kHz to 200 MHz L3 (200 V/m) and 200 MHz to 1 GHz L2 (100 V/m))

#### **Emissions:**

EN 60945 (conducted, 10 kHz to 30 MHz)

EN 60945 Sec. 9.3 / CISPR 11 Class B (radiated, 150 kHz to 2 GHz)

# **7 Condensed Message Definition**

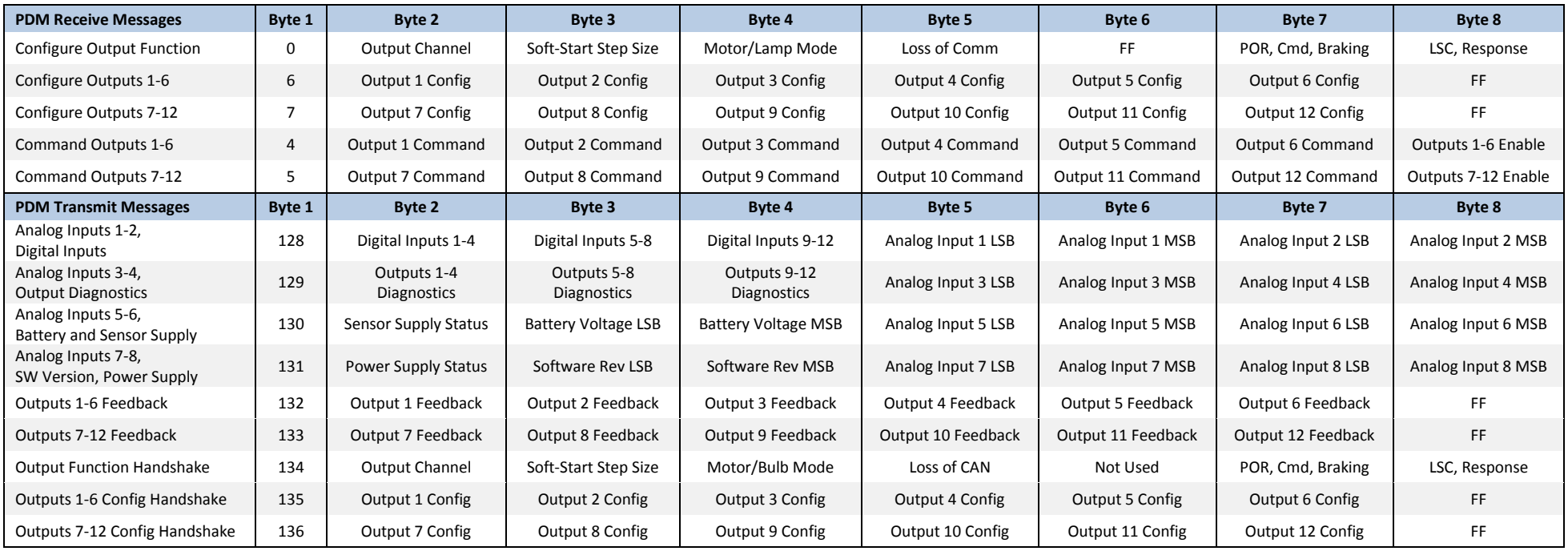

<span id="page-59-0"></span>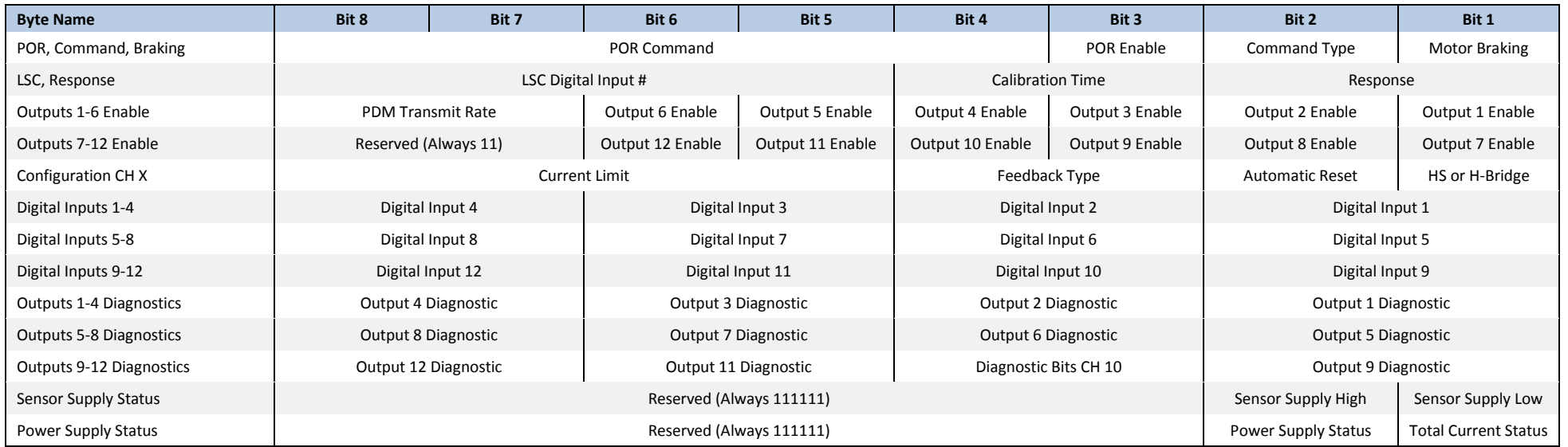

In order to consistently bring you the highest quality, full-featured products, we reserve the right to change our specifications and designs at any time. MURPHY products and the Murphy<br>logo are registered and/or common la

**ENOVATION CONTROLS CORPORATE HEADQUARTERS ENOVATION CONTROLS COMMENTS**<br>5311 S 122ND EAST AVENUE<br>TULSA, OK 74146

**ENOVATION CONTROLS - SAN ANTONIO OFFICE** 5757 FARINON DRIVE SAN ANTONIO, TX 78249

**ENOVATION CONTROLS - HOUSTON OFFICE** 105 RANDON DYER RD ROSENBERG, TX 77471

**ENOVATION CONTROLS LTD. - UNITED KINGDOM** CHURCH ROAD LAVERSTOCK SALISBURY SP1 1QZ UK

MURPHY ECONTROLS TECHNOLOGIES (HANGZHOU) CO, LTD. 77 23RD STREET

HANGZHOU ECONOMIC & TECHNOLOGICAL DEVELOPMENT AREA HANGZHOU, ZHEJIANG 310018 CHINA

#### **DOMESTIC SALES & SUPPORT**

**ECONTROLS PRODUCTS** PHONE: 210 495 9772<br>FAX: 210 495 9791 FAX: 210 495 9791<br>EMAIL: INFO@ECONTROLS.COM<br>WWW.ECONTROLS.COM

**MURPHY PRODUCTS** PHONE: 918 317 4100<br>FAX: 918 317 4266<br>EMAIL: SALES@FWMURPHY.COM WWW.FWMURPHY.COM

MURPHY CONTROL SYSTEMS & SERVICES PHONE: 281 633 4500<br>FAX: 281 633 4588 EMAIL: CSS-SOLUTIONS@FWMURPHY.COM

MURPHY INDUSTRIAL PANEL DIVISION PHONE: 918 317 4100<br>FAX: 918 317 4124 EMAIL: IPDSALES@FWMURPHY.COM

#### **INTERNATIONAL SALES & SUPPORT**

UNITED KINGDOM UNITED MINUON<br>PHONE: +44 1722 410055<br>FAX: +44 1722 410088<br>EMAIL: SALES@ENOVATIONCONTROLS.EU<br>WWW.FWMURPHY.EU

CHINA PHONE: +86 21 6237 5885 FAX: +86 21 6237 5887<br>FAX: +86 21 6237 5887<br>EMAIL: APSALES@FWMURPHY.COM

LATIN AMERICA & CARIBBEAN<br>PHONE: 918 317 2500<br>EMAIL: LASALES@FWMURPHY.COM

SOUTH KOREA<br>PHONE: +82 70 7951 4100<br>EMAIL: SKOREASALES@FWMURPHY.COM

INDIA INDIA<br>PHONE: +91 91581 37633<br>EMAIL: INDIASALES@FWMURPHY.COM

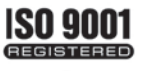

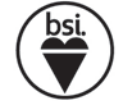

USA (TULSA) - ISO 9001:2008 FM 28221 USA (ROSENBERG) - ISO 9001:2008 FM 28221 UK-ISO 9001:2008 FM 29422 CHINA-ISO 9001:2008 FM 523851 Registered Facilities

Printed in the USA